# **AR488 GPIB Controller** *User Manual*

*Version:* **0.51.18**

*Dated:* **27th February 2023**

**Twilight Logic**

**01001010 01000011 01001000**

# **The AR488 GPIB Controller**

The AR488 GPIB controller is an Arduino-based controller for interfacing with IEEE488 GPIB devices. The code has been tested on Arduino Uno and Nano 328p boards, the Mega 2560 board, Micro and Leonardo 32U4 boards and MicroCore ATMega644 and ATMega1024 boards. It provides a low cost alternative to other commercial interfaces.

To build an interface, at least one of the aforementioned Arduino boards will be required to act as the interface hardware. Connecting to an instrument will require a 16 core cable and a suitable IEEE488 connector. This can be salvaged from an old GPIB cable or purchased from electronics parts suppliers. Alternatively, a PCB board can be designed to incorporate a directly mounted IEEE488 connector.

The project can be expanded by optionally adding the SN75160 and SN75161 GPIB transceiver integrated circuits. These devices provide proper tri-state IO and buffering between the Arduino and the GPIB bus. Details of construction as well as mapping of the Arduino pins to GPIB control signals and the data bus are explained in the *Building an AR488 GPIB Interface* section.

The interface firmware supports standard Prologix commands (with the exception of ++help) and adheres closely to the Prologix syntax, but there are some minor differences. In particular, due to issues with the longevity of the Arduino EEPROM memory, the ++savecfg command has been implemented differently. A number of additional custom commands have also been implemented. Details of all commands can be found in the *Command Reference* section.

# **Installation**

Windows 7, Windows 10 and Windows 11 will automatically recognize the FTDI and CH340G chipsets used by Arduino boards and automatically install the drivers from Windows Update.

The official source for FTDI drivers is here: <https://www.ftdichip.com/FTDrivers.htm>

The VCP driver provides a virtual COM port for communication while the D2XX (direct) driver allows direct access via a DLL interface.

The official CH340G driver source is here: [http://www.wch.cn/download/CH341SER\\_EXE.html](http://www.wch.cn/download/CH341SER_EXE.html)

Linux Mint appears to automatically recognize both chipsets as well. Since Linux Mint is based on Ubuntu, it is expected that Ubuntu should also automatically recognize both chipsets.

# **Firmware Upgrades**

The firmware is upgradeable via the Arduino IDE by compiling and uploading the sketch over USB in the usual manner. An AVR programmer can also be used to upload firmware to the Arduino microcontroller. Updates are available from <https://github.com/Twilight-Logic/AR488>

A third-party library called DEVNULL is also required. Please see the *Building an AR488 Interface* section on page 33 for further details.

# **Client Software**

The interface can be accessed via a number of software client programs.

- Terminal software (e.g. PuTTY)
- EZGPIB (http://www.ulrich-bangert.de/html/downloads.html)
- KE5FX GPIB Configurator (http://www.ke5fx.com/)
- Luke Mester's HP3478 Control (https://mesterhome.com/gpibsw/hp3478a/)
- Python scripts
- Anything else that can use the Prologix syntax!

Terminal clients connect via a virtual COM port and should be set to 115200 baud, no parity, 8 data bits and 1 stop bit when connecting to the interface. On Linux, the port will be a TTY device such as */dev/ttyUSB0* or */dev/ttyACM0*.

Specific considerations apply when using an Arduino based interface with EZGPIB and the KE5FX toolkit. These are described in the *Working with EZGPIB and KE5FX* section.

# **Operating Modes**

The interface can operate in both controller and device modes.

## *Controller mode*

In this mode the interface can control and read data from various instruments including Digital multimeters (DMMs). oscilloscopes, signal generators and spectrum analyzers. When powered on, the controller and sends out an IFC (Interface Clear) to the GPIB bus to indicate that it is now the Controller-in-Charge (CIC).

All commands are preceded with the ++ sequence and terminated with a carriage return (CR), newline [a.k.a. linefeed] (LF) or both (CRLF). Commands are sent to or affect the currently addressed instrument which can be specified with the *++addr* command (see command help for more information).

By default, the controller is at GPIB address 0.

As with the Prologix interface, the controller has an auto mode that allows data to be read from the instrument without having to repeatedly issue *++read* commands. After *++auto 1* is issued, the controller will continue to perform reading of measurements automatically after the next *++read* command is used and using the parameters that were specified when issuing that command.

## *Device mode*

The interface supports device mode allowing it to be used to send data to GPIB devices such as plotters via a serial USB connection. All device mode commands are supported.

# **Transmission of data**

# *Interrupting transmission of data*

While reading of data for the GPIB bus is in progress, the interface will still respond to the  $++$ sequence that indicates a command. For example, under certain conditions when the instrument is addressed to talk (e.g. when *eos* is set to 3 [no terminator character] and the expected termination character is not received from the instrument, or read with eoi and the instrument is not configured to assert eoi, or auto mode is enabled), data transmission may continue indefinitely. The interface will still respond to the ++ sequence followed by a command (e.g. + +auto 0 or ++rst). Data transmission can be stopped and the configuration can then be adjusted.

# *Sending Data and Special characters*

Carriage return (CR, hex 0D, decimal 13), newline [a.k.a linefeed] (LF, hex 0A, decimal 10), escape (hex 1B, decimal 27) and '+' (hex 2B, decimal 43) are special "control" characters. Carriage return and newline terminate command strings and direct instrument commands, whereas a sequence of two '+'s precedes a command token. Special care needs to be taken when sending binary data to an instrument, because in this case we do not want control characters to prompt some kind of action. Rather, they need to be treated as binary data and transmitted as part of the binary data stream.

When sending binary data, the above mentioned characters must be 'escaped' by preceding them with a single escape (hex 1B, decimal 27) byte. For example, consider sending the following binary data sequence:

## 54 45 1B 53 2B 0D 54 46

It would be necessary to escape the 3 control characters and send the following:

## 54 45 **1B** 1B 53 **1B** 2B **1B** 0D 54 46

Without these additional escape character bytes, the special control characters present in the sequence will be interpreted as actions and an incomplete or incorrect data sequence will be sent.

It is also necessary to prevent the interface from terminating the binary data sequence with a carriage return and newline (0D 0A) as this will confuse most instruments. The command *++eos 3* can be used to turn off termination characters. The command *++eos 0* will restore default operation. See the command help that follows for more details.

# *Receiving data*

Binary data received from an instrument is transmitted over GPIB and then via serial over USB to the host computer PC unmodified. Since binary data from instruments is not usually terminated by CR or LF characters (as is usual with ASCII data), the EOI signal can be used to indicate the end of the data transmission. Detection of the EOI signal while reading data can be accomplished with the *++read eoi* command, while an optional character can be added as a delimiter with the +*+eot\_enable* command (see the command help that follows). The instrument must be configured to send the EOI signal. For further information on enabling the sending of EOI see your instrument manual.

# *Listen-only (lon), talk-only (ton) and promiscuous modes*

In device mode, the interface supports "listen-only", "talk-only" and promiscuous modes (for further details see the *++lon, ++ton* and *++prom* commands. Talk-only and listen-only modes are non-addressed modes and cannot have GPIB address to be set. Any GPIB address already set is ignored. In either of these modes, devices are not controlled by the CIC. Data characters are sent using standard GPIB handshaking , but GPIB commands are ignored. The bus acts as a simple one way transmission medium. In *lon* mode, the device will receive any data placed on the bus by a talker in *Talk-Only* Mode. In *ton* mode the device is in *Talk-Only* mode and cannot receive data from other devices on the bus. Only one talker can exist on the bus, but it is possible to have many listeners.

Promiscuous mode can be used when there is a controller on the bus. In this mode, the interface will ignore addressing and receive any data being sent across GPIB bus by a controller or any addressed device. It will ignore command bytes and send only the received data to the serial port.

# **Wireless communication**

The AR488 interface can communicate using a Bluetooth HC05 module and the sketch supports auto-configuration of this master module. The details can be found in the Configuration section and the AR Bluetooth Support supplement. It is possible to use Bluetooth with the HC06 slave module, however automatic configuration is not possible so although the HC06 can be used to provide Bluetooth communication, it has to be configured manually.

# **Configuration**

Configuration of the AR488 is achieved be editing the *AR488\_Config.h* file. This is a C++ style header file containing various definition statements, also known as 'define macros' , starting with keyword '*#define'*, that can be used to configure the firmware. The *AR488\_config.h* file must be included in the main AR488 sketch as well as any other module header file (e.g. *AR488\_Layouts.cpp* and *AR488\_Layouts.h*) with an include statement:

#include "AR488 Config.h

A number of these definition statements are contained within an *#ifdef .. #endif* construct, some of which may contain additional *#else* or *#elif* elements. The presence of these constructs is necessary and they should not be changed or removed. Only the definitions within them should be changed as required. Nothing should need to be changed in any other file.

#### *Firmware version*

This is in the format: #define FWVER "AR488 GPIB controller, ver. 0.51.09, 20/06/2022"

This entry should not exceed 47 characters and should not be changed.

#### *Board Selection*

The AR488 supports a number of Arduino AVR boards and also a custom GPIO pin layout which can be defined by the user in the *Custom Board Layout* section. If a custom GPIO pin layout is to be used, then following entry must have the comment characters (preceding '//') removed:

//#define AR488\_CUSTOM

Otherwise, the comment characters should remain in place which has the effect of disabling the definition by designating it as a comment. The compiler ignores comment statements. Following this is an *#ifdef* statement containing several sections preceded by an *#elif* keyword. Each of these is followed by a token that corresponds to known Arduino definitions for microprocessor types. The structure looks like this:

```
/*
 * Configure the appropriate board/layout section
 * below as required
 */
#ifdef AR488_CUSTOM
…
#elif __AVR_Atmega328P__
…
#elif __AVR_Atmega32U4__
...
#elif __AVR_Atmega2560__
…
#endif // Board/layout selection
```
When the custom layout is selected, all other layouts are ignored. If the custom layout is not selected, then the section corresponding to the automatically detected Arduino microprocessor will apply. Each section contains a definition referencing one or more pre-defined board layouts as well as serial port definitions corresponding to the features of specific boards. For example here are the definitions for boards based on the 328p microprocessor which are found within the *\_\_AVR\_Atmega328P\_\_* section of the *#ifdef* statement:

```
/*** UNO and NANO boards ***/
#elif AVR ATmega328P
  /* Board/layout selection */
   #define AR488_UNO
 //\#define AR488 NANO
```
The section contains definitions for two boards, namely the Uno and the Nano. Only ONE of these should be selected by removing the preceding comment characters:

#define AR488\_UNO //#define AR488\_NANO

The default entry is *AR488\_UNO*, which selects the pre-defined template for the Arduino UNO board in AR488\_Hardware.h. Selecting AR488\_NANO will select the pre-defined template for the Nano board. In order to compile the sketch for the selected board, in addition to selecting the template in Config.h, the correct board must be selected in the Board Manager within the Arduino IDE (see Tools | Board: ).

**It is important to make sure that the correct board is selected in the Arduino IDE Boards Manager (***Tools => Board***) otherwise the sketch will not compile correctly.**

#### *Serial port configuration*

The firmware implements separate ports for data flow and debug messages. These can be enabled activating or de-activating the DATAPORT\_ENABLE and DEBUG\_ENABLE flags by adding or removing the preceding comment '//' character sequence. In order to receive data from instruments and responses to commands, DATAPORT ENABLE must be defined, otherwise the port will be disabled and there will be no output. It is not recommended to comment this flag out.

Here is an example of the serial port configuration section for the data port:

```
/***** Communication port *****/
#define DATAPORT_ENABLE
#ifdef DATAPORT_ENABLE
  // Serial port device
  #define AR_SERIAL_PORT Serial
 // #define AR SERIAL SWPORT
  // Set port operating speed
  #define AR_SERIAL_SPEED 115200
  // Enable Bluetooth (HC05) module?
 //#define AR_SERIAL_BT_ENABLE 12 // HC05 enable pin
  //#define AR_SERIAL_BT_NAME "AR488-BT" // Bluetooth device name
  //#define AR_SERIAL_BT_CODE "488488" // Bluetooth pairing code
#endif
```
AR SERIAL PORT specifies the port name to use.

AR\_SERIAL\_SPEED specifies the baud rate to use.

On most interfaces the primary serial interface is called *Serial*, however interfaces come in various flavours. Boards such as the UNO, Nano and Mega2560 implement a hardware UART chip. The primary port on boards that are based on the 32u4 microcontroller, such as Micro Pro and Leonardo, is implemented in firmware and called a CDC port. In addition, these boards have a hardware port called *Serial1* implemented on the Rx/Tx pins.

The Mega 2560 has 4 hardware serial ports so either of '*Serial'*, '*Serial1'*, '*Serial2'* or '*Serial3'*  should be selected. Most likely the default port named *Serial* will be used although other options are possible if required. However, please note that the default GPIO pin layout for the Mega 2560 board (AR488\_MEGA2560\_D) uses the pins assigned to *Serial2* for other purposes, so this cannot be used as a serial port when that particular layout definition is in use. However, it can be used with the *E1* and *E2* definitions.

Since the format for serial port names is standard for both hardware and CDC ports, the Arduino handles this automatically behind the scenes.

# *SoftwareSerial library*

A serial port can also be implemented using a library called *SoftwareSerial* which allows a pair of arbitrary GPIO pins to be used to run a serial port. The AR488 supports this option, although ports implemented using this library have a practical speed limitation of 57600 baud. Ports implemented using the *SoftwareSerial* library need additional configuration options to be specified.

To define a SoftwareSerial port, the entry:

```
#define AR_SERIAL_PORT Serial
```
Needs to be commented out. Instead the line:

```
// #define AR_SERIAL_SWPORT
```
Needs to be uncommented by removing the preceding '//'. The *SoftwareSerial* port section then needs to be configured by specifying the RX and TX pins as shown in the example below:

```
#if defined(AR_SERIAL_TYPE_SW) || defined(DB_SERIAL_TYPE_SW)
 #define SW_SERIAL_RX_PIN 11
  #define SW_SERIAL_TX_PIN 12
#endif
```
It should be noted only ONE *SoftwareSerial* port can be set per board, and only ONE serial port can be enabled in within the data port section.

#### *Bluetooth configuration*

The AR488 firmware also supports Bluetooth using the HC05 module. Since communication between the Arduino and the HC05 module is via serial, it is important that a serial port is configured as indicated above first.

Once that is done, Bluetooth can be enabled by un-commenting and configuring the following 3 lines:

//#define AR\_SERIAL\_BT\_ENABLE 12 // HC05 enable pin //#define AR\_SERIAL\_BT\_NAME "AR488-BT" // Bluetooth device name //#define AR\_SERIAL\_BT\_CODE "488488" // Bluetooth pairing code

AR\_SERIAL\_BT\_ENABLE sets the GPIO pin that is connected to the EN(able) pin on the HC05.

AR\_SERIAL\_BT\_NAME sets the device name that is broadcast by the HC05.

AR\_SERIAL\_BT\_CODE sets the Bluetooth pairing code.

More detailed information can be found in the Bluetooth supplement, AR488-Bluetooth.pdf.

#### *Configuring the Debug serial port*

The Debug port is configured in a similar way to the data port. It can be set to the same port as the data port, or to a separate one, allowing debug messages to be sent to a separate interface.

Here is an example of the configuration:

```
//#define DEBUG_ENABLE
#ifdef DEBUG_ENABLE
  // Serial port device
  // #define DB_SERIAL_PORT Serial
 #define DB_SERIAL_SWPORT
  // Set port operating speed
  #define DB_SERIAL_SPEED 57600
#endif
```
DEBUG ENABLE enabled or disables the debug port.

DB\_SERIAL\_PORT sets the port name.

DB\_SERIAL\_SWPORT alternatively sets a *SoftwareSerial* port. The Tx and Rx pins need to be set in the *SoftwareSerial* port configuration section. Only ONE *SoftwareSerial* port can be set per board.

DB SERIAL SPEED sets the baud rate for the port.

To enable this feature, first uncomment *#define DEBUG\_ENABLE.* Set the serial port to the port that will receive the debug messages and configure the baud rate. If using *SoftwareSerial*, comment out DB\_SERIAL\_PORT and un-comment DB\_SERIAL\_SWPORT instead. Next, configure the GPIO pins to be used, for example:

```
#if defined(AR_SERIAL_SWPORT) || defined(DB_SERIAL_SWPORT)
 #define SW SERIAL RX PIN 50
  #define SW_SERIAL_TX_PIN 51
#endif
```
The above example will configure a *SoftwareSerial* port at 57600 baud on GPIO pins 50 and 51. Please note that the maximum advisable speed for a *SoftwareSerial* port is 57600 baud.

The next step is to select the debug message you require to view. Selectively enabling debug levels can be helpful when trying to diagnose a problem. They should not be required or left enabled for normal running of the interface, but only enabled when required for debugging. One or more of the following can be enabled by removing the preceding // comment characters:

```
 // Main module
 //#define DEBUG SERIAL INPUT // serialIn h(), parseInput h()
 //#define DEBUG_CMD_PARSER // getCmd()
 //#define DEBUG_SEND_TO_INSTR // sendToInstrument();
 //#define DEBUG_SPOLL // spoll_h()
//#define DEBUG DEVICE ATN // attnRequired()
 //#define DEBUG_IDFUNC // ID command
  // AR488_GPIBbus module
 //#define DEBUG GPIBbus RECEIVE // GPIBbus::receiveData(), GPIBbus::readByte()
  //#define DEBUG_GPIBbus_SEND // GPIBbus::sendData()
  //#define DEBUG_GPIBbus_CONTROL // GPIBbus::setControls() 
 //#define DEBUG GPIB COMMANDS // GPIBbus::sendCDC(), GPIBbus::sendLLO(),
GPIBbus::sendLOC(), GPIBbus::sendGTL(), GPIBbus::sendMSA() 
 //#define DEBUG GPIB ADDRESSING // GPIBbus::sendMA(), GPIBbus::sendMLA(),
GPIBbus::sendUNT(), GPIBbus::sendUNL() 
 //#define DEBUG GPIB DEVICE // GPIBbus::unAddressDevice(),
GPIBbus::addressDevice
   // GPIB layout module
  //#define DEBUG_LAYOUTS
  // EEPROM module
  //#define DEBUG_EEPROM // EEPROM
  // AR488 Bluetooth module
  //#define DEBUG_BLUETOOTH // bluetooth
```
Provided that ENABLE\_DEBUG has been set and one of the above options has been selected, debug messages will be sent to the configured debug serial port. This can be the same port as the data port or, where the board provides additional serial ports or where sufficient GPIO pins are available to use *SoftwareSerial*, this can be an alternative serial port. The advantage of sending debug messages to another port is that they will not interfere with normal interface communications. Debug messages can be viewed on the alternative 'debug' port while normal interface operations are in progress on the communications port.

Debug messages do not include messages shown when verbose mode is enabled with the *++verbose* command. When the interface is being directly controlled by another program, verbose mode should be turned off otherwise verbose messages may interfere with normal operations.

# *Serial Handling*

When working with programs and scripts (e.g. Python), it should be bourne in mind that the Arduino is only 64 bytes in size. Due to the memory constraints of the Arduino, the additional processing buffer provided by the AR488 program is also limited to only 128 bytes. The UART ICs on some boards provide no handshaking between the PC and the Arduino serial port. Although the Arduino can keep up pretty well, the serial input buffer can easily overflow with loss of characters if too much data is passed too quickly. This means that a bit of trial and error may be required when working with scripts to establish whether and how much delay is required between commands. A short delay may sometimes be needed to avoid a buffer overflow. The amount of delay will depend on factors such as the interface hardware being used, the time taken for the instrument to respond, as well as the GPIB speed of the instrument being addressed.

## *Macro support*

Macros in this context are short sequences of commands that can be used to accomplish a particular task. Controlling an instrument usually requires sequences of commands to be sent to the device to configure it, or to perform a particular task. Sometimes such sequences are performed frequently or repetitively. In those circumstances, it may be more efficient to preprogram the required sequence and then execute it when required using a single command.

The AR488 supports a macro feature which allows user programmed command sequences to be run when the interface starts up, as well as up to 9 user defined command sequences to be executed at runtime.

Macros must be programmed before the sketch is compiled and uploaded to the interface. Macros can be added to the designated *AR488 MACROS SECTION* in the *AR488\_Config.h* file. Both interface ++ commands and direct instrument commands can be included in macros. Programming specific instruments is beyond the scope of this manual as commands will be specific to each instrument or implemented according to the manufacturers choice of programming language or protocol. However, in general, in order to create macros, a few simple rules will need to be followed.

Firstly, macros need to be enabled. In the AR488\_Config.h file there are two definitions under the heading 'Enable Macros':

#define USE\_MACROS // Enable the macro feature #define RUN\_STARTUP // Run MACRO\_0 (the startup macro)

The *#define USE\_MACROS* construct enables or disables the macro feature. When this line is commented out by preceding it with '//' then macros are disabled. Removing the preceding '//' will enable the macro feature.

The *#define RUN\_STARTUP* statement controls whether the start-up macro will run when the interface is powered up or re-started. The start-up macro is designated MACRO\_0 and if *#define RUN\_STARTUP* is enabled, this macro will run when the interface is powered on or reset.

When *#define USE\_MACROS* is disabled, then the start-up macro will not be activated when the interface is powered up or reset and none of the user macros (1-9) will be available at runtime.

When enabled, MACRO\_0 will run when the interface is powered up or reset but only if *#define RUN* STARTUP is also enabled. The user macros (1-9) will always be available and can be executed by the user at runtime by using the *++macro* command. For more information please see the *++macro* command heading in the Command Reference.

The start-up macro can be used in addition to the interface settings that can be saved using the *+ +savecfg* command, to not only to set up the interface, but also to initialise and configure the instrument for a specific function. In this way, instrument commands that select function, range and other control features can be sent automatically as the interface starts up.

Unless steps have been taken to disable the automatic reset that occurs when a USB serial connection is opened to the interface, the start-up macro will run every time that a serial connection is initiated to the interface. On the other hand, disabling reset prevents the Arduino from being programmed via USB, so is not advised unless the intention is to program the Arduino using a suitable AVR programmer.

In the AR488\_Config.h file, sketch, below the help information there is a section that starts:

```
/********************************/
/***** AR488 MACROS SECTION *****/
/***** vvvvvvvvvvvvvvvvvvvv *****/
#ifdef USE_MACROS
```
Macros are defined here. The first macro is the startup macro, an example of which might be defined as follows:

```
#define MACRO_0 "\
++addr 9\n\
++auto 2\n\
*RST\n\
:func 'volt:ac'
"
/* End of MACRO_0 (Startup macro)*/
```
Note that the macro code itself, is shown in **bold,** and has been inserted immediately after the *#define MACRO\_0* line and before the ending comment:

```
#define MACRO_0 "\
macro
"
```
/\*<-End of startup macro\*/.

All macro commands comprising the macro must be placed after the '\' on the first line and before the final quote on the line before the ending comment. Nothing outside of these lines, including the quote marks and the '\' and after the macro name should be modified. The final quote mark can be appended to the last command in the sequence if preferred. It is shown here on a separate line for clarity. Everything between the two quote marks is a string of characters and must be delimited. The '\' character indicate to the pre-processor that the string continues on the next line. Each command ends with '\n' which is the newline terminator and serves to delimit each command. The actual sequence shown above is therefore comprised of 4 commands, each command ending with '\n' and then a '\' to indicate that the next command is to follow on the next line. Try to avoid leaving or including any unnecessary spaces.

Each of these commands is either a standard AR488 interface command found in the command reference, or an instrument specific command. All AR488 interface Prologix style commands begin with ++ so the first two commands set the GPIB address to *7* and *auto* to *1*. The next two commands are direct instrument commands using the SCPI protocol, the first of which resets the instrument and the second selects the instrument AC voltage function.

As shown, each command must be terminated with a '\n' (newline) or '\r' (carriage return) delimiter character.

User defined macros that can be run using the *++macro* command follow next, and have a similar format, e.g:

```
#define MACRO_2 "\
"
/*<-End of macro 2*/
```
Once again, the required command sequence must be placed between the two quotes and after the first '/' and be terminated with a '\n' or '\r' delimiter. Each line must be wrapped with '\'.

There is a slightly shorter method of defining a macro by placing all commands on a single line. For example this:

```
#define MACRO_1 "++addr 7\n++auto 1\n*RST\n:func 'volt:ac'"
```
Is exactly the same as this:

```
#define MACRO_1 "\
++addr 7\n\
++auto 1\n\
*RST\n\
:func 'volt:ac'\
"
```
The first definition is more condensed and requires no line wrap characters, but it is perhaps easier to see what is going on in the latter example. Either will function just the same and take up the same amount of memory.

The macro definition area provided in the sketch ends with:

```
#endif
/***** ^^^^^^^^^^^^^^^^^^^^ *****/
/***** AR488 MACROS SECTION *****/
/********************************/
```
Anything outside of this section does not relate to macros.

Provided that the commands have been specified correctly and the syntax is correct, the sketch should compile and can be uploaded to the Arduino. The start-up macro will run as soon as the upload is completed so the instrument should respond immediately. Please be aware that, unless serial reset has been disabled, it will run again when a USB serial connection is made to the interface. The instrument will probably respond and reconfigure itself again.

Please note that, although AR488 interface ++ commands are verified by the interface, and will respond accordingly, there is no sanity checking by the interface of any direct instrument commands. These command sequences are sent directly to the instrument, which should respond as though the command sequence were typed directly into the terminal or sent from a suitable instrument control program. Please consult the instrument user manual for information about the behaviour expected in response to instrument commands.

Macro sequences can include any number delimiter separated of commands, but any individual command sequence should not exceed 126 characters. This may be particularly relevant to SCPI commands which can be composed of multiple instructions separated by colons.

## *SN7516x GPIB transceiver support*

Support for the SN75160 and SN75161 GPIB transceiver integrated circuits can be enabled by uncommenting the following line:

//#define SN7516X

The pins used to control the ICs are defined in the section that follows:

```
#ifdef SN7516X
   #define SN7516X_TE 6
// \#define SN75161 DC 13#endif
```
Specify the pin to be used for the SN7516X TE signal. The above example shows pin 6 being used and this is connected to the talk-enable (TE) pin on **both** ICs. The SN75161 handles the GPIB control signals and in addition to the TE pin, also has a direction-control (DC) pin. This is used to determine controller or device mode operation. A GPIO pin can be assigned to drive this pin, in which case the SN75151\_DC definition shown above should be uncommented and an appropriate GPIO pin number assigned.

Alternatively, since the REN signal is asserted in controller mode and un-asserted in device mode, this signal can be used to drive the DC pin of the SN75161. In this case, the SN75161 DC definition should remain commented out and the GPIO pin assigned to the REN signal should be connected to both DC and REN on the SN75161 IC. There is one small caveat when using this configuration. The custom *++REN* command, which is used to turn the REN line on and off, cannot be used and will just return:

Unavailable.

If a separate GPIO pin is used to control DC then the ++REN command will return the status of REN as usual. (See *++REN* in the *Custom Comands* section of the *Command Reference*).

#### *Custom Board Layout Section*

The custom board layout section in the Config.h file can be used to create a custom pin layout for the AR488. This can be helpful for non-Arduino boards and where an adjustment to the layout is required in order to accommodate additional hardware. By default, the definition implements the Uno layout:

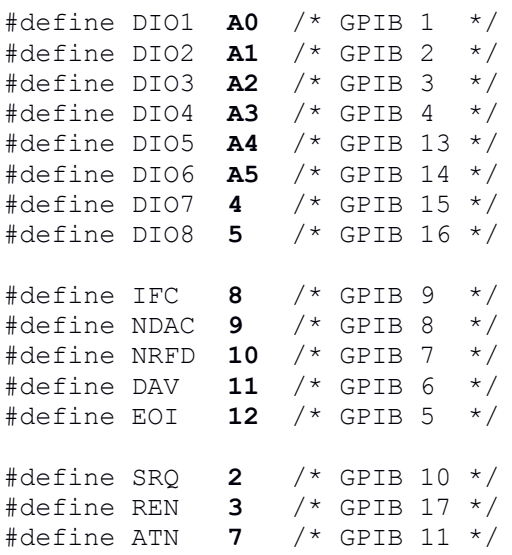

To make use of a custom layout, *AR488\_CUSTOM* must be selected from the list of boards at the beginning of the Config.h file and the pin numbers/designations in the centre column (shown in bold) should be configured as required.

Please note that on some MCU boards, a number of GPIO pins may not be available as inputs and/or outputs despite a pad or connector being present. Please check the board documentation. Sometimes such information is revealed only in online forum discussions or blogs.

When AR488 CUSTOM is defined, interrupts cannot be used to detect pin states and therefore *USE\_INTERRUPTS* will not be defined and interrupts will not be activated. Pin states will be checked on every iteration of *void loop()* instead.

# **Command Reference**

The controller implements the standard commands prefixed with two plus (++) character sequence to indicate that the following sequence is an interface command. Commands, with the exception of the *++savecfg* command, should be fully compatible with the Prologix GPIB-USB controller. However, the interface also implements a number of additional custom commands.

#### *++addr*

This is used to set or query the GPIB address. At present, only primary addresses are supported. In controller mode, the address refers to the GPIB address of the instrument that the operator desires to communicate with. The address of the controller is 0. In device mode, the address represents the address of the interface which is now acting as a device.

When issued without a parameter, the command will return the current GPIB address.

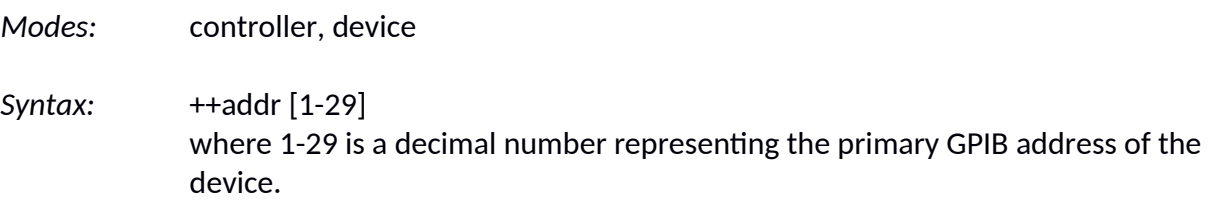

#### *++auto*

Configure the instrument to automatically send data back to the controller. When auto is enabled, the user does not have to issue ++read commands repeatedly. This command has additional options when compared with the Prologix version.

When set to zero, auto is disabled.

When set to 1, auto is designed to emulate the Prologix setting. The controller will automatically attempt to read a response from the instrument after any instrument command or, in fact, any character sequence that is not a controller command beginning with '++', has been sent.

When set to 2, auto is set to "on-query" mode. The controller will automatically attempt to read the response from the instrument after a character sequence that is not a controller command beginning with '++' is sent to the instrument, but only if that sequence ends in a '?' character, i.e. it is a query command such as '\*IDN?'.

When set to 3, auto is set to "continuous" mode. The controller will execute continuous read operations after the first ++read command is issued, returning a continuous stream of data from the instrument. The command can be terminated by turning off auto with ++auto 0 or performing a reset with ++rst.

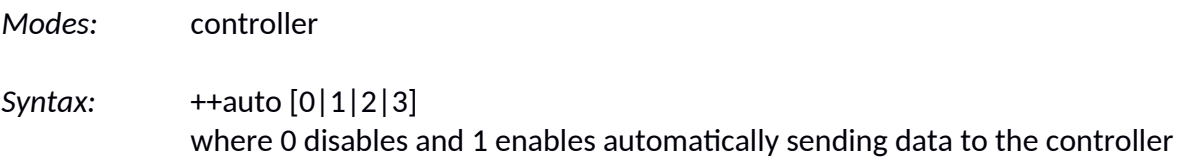

## Note:

*Some instruments generate a "Query unterminated or "-420" error if they are addressed after sending an instrument command that does not generate a response. This simply means that the instrument has no information to send and this error may be ignored. Alternatively, auto can be turned off (++auto 0) and a ++read command issued following the instrument command to read the instrument response.*

#### *++clr*

This command sends a Selected Device Clear (SDC) to the currently addressed instrument. Details of how the instrument should respond may be found in the instrument manual.

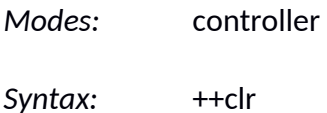

*Modes:* controller, device

#### *++eoi*

This command enables or disables the assertion of the EOI signal. When a data message is sent in binary format, the CR/LF terminators cannot be differentiated from the binary data bytes. In this circumstance, the EOI signal can be used as a message terminator. When ATN is not asserted and EOI is enabled, the EOI signal will be briefly asserted to indicate the last character sent in a multibyte sequence. Some instruments require their command strings to be terminated with an EOI signal in order to properly detect the command.

The EOI line is also used in conjunction with ATN to initiate a parallel poll, however, this command has no bearing on that activity.

When issued without a parameter, the command will return the current configuration

*Syntax:* ++eoi [0|1] where 0 disables and 1 enables asserting EOI to signal the last character sent

#### *++eos*

Specifies the GPIB termination character. When data from the host (e.g. a command sequence) is received over USB, all non-escaped LF, CR or Esc characters are removed and replaced by the GPIB termination character, which is appended to the data sent to the instrument. This command does not affect data being received *from* the instrument.

When issued without a parameter, the command will return the current configuration

*Modes:* controller, device

*Syntax:* ++eos [0|1|2|3] where 0=CR+LF, 1=CR, 2=LF, 3=none

#### *++eot\_enable*

This command enables or disables the appending of a user specified character to the USB output from the interface to the host whenever EOI is detected while reading data from the GPIB port. The character to send is specified using the ++eot\_char command.

When issued without a parameter, the command will return the current configuration.

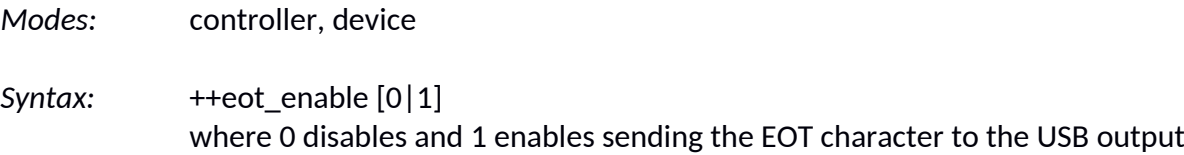

#### *++eot\_char*

This command specifies the character to be appended to the USB output from the interface to the host whenever an EOI signal is detected while reading data from the GPIB bus. The character is a decimal ASCII character value that is less than 256.

When issued without a parameter, the command will return a decimal number corresponding to the ASCII character code of the current character.

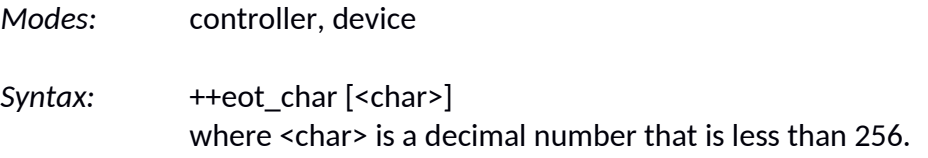

#### *++help*

Returns a description of the command. The returned information is on the format:

++ver: [P] Display firmware version

where ++ver is the command, [P] or [C] indicate whether this is a Prologix command or a custom command, and the remaining text is the command description.

*Modes:* controller, device

Syntax: ++help command where command is a name of a valid command without the ++ prefix

# *++ifc*

Assert the GPIB IFC signal for 150 microseconds, making the AR488 the Controller-in-Charge on the GPIB bus.

*Modes:* controller

*Syntax:* ++ifc

*++llo*

Disable front panel operation on the currently addressed instrument. In the original HPIB specification, sending the LLO signal to the GPIB bus would lock the LOCAL control on ALL instruments on the bus. In the Prologix specification, this command disables front panel operation of the addressed instrument only, in effect taking control of that instrument. The AR488 follows the Prologix specification, but adds a parameter to allow the simultaneous assertion of remote control over all instruments on the GPIB bus as per the HPIB specification.

This command requires the Remote Enable (REN) line to be asserted otherwise it will be ignored. In controller mode, the REN signal is asserted by default unless its status is changed by the ++ren command.

When the ++llo command is issued without a parameter, it behaves the same as it does on the Prologix controller. The LLO signal is sent to the currently addressed instrument and this locks out the LOCAL key on the instrument control panel. Because the instrument has been addressed and REN is already asserted, the command automatically takes remote control of the instrument. Most instruments will display REM on their display or control panel to indicate that remote control is active and front/rear panel controls will be disabled.

If the ++llo command is issued with the 'all' parameter, this will send the LLO signal to the bus, putting every instrument into remote control mode simultaneously. At this point, instruments will not yet show the REM indicator and it may still be possible to operate the front panel controls. On some instruments the LOCAL key may be locked out. However, as soon as an instrument has been addressed and sent a command (assuming that a LOC signal has not been sent yet first), the controller will automatically lock in remote control of that instrument , the REM indicator will be displayed and front/rear panel controls will be disabled.

*Modes:* controller

*Syntax:* ++llo [all]

*++loc*

Relinquish remote control and re-enable front panel operation of the currently addressed instrument. This command relinquishes remote control of the instrument by de-asserting REN and sending the GTL signal.

The Remote Enable (REN) line must be asserted and the instrument must already be under remote control otherwise the command has no effect.

In the original HPIB specification, this command would place all instuments back into local mode, re-enabling the LOCAL key and panel controls on ALL instruments currently connected to the GPIB bus. In the Prologix specification, this command relinquishes remote control of the currently addressed instrument only. The AR488 follows the Prologix specification, but adds a parameter to allow the simultaneous release of remote control over all instruments currently addressed as listeners on the GPIB bus as per the HPIB specification.

If the command is issued without a parameter, it will re-enable the LOCAL key on the control panel on the currently addressed instrument and relinquish remote control of the instrument. If issued with the 'all' parameter, it puts all devices on the GPIB bus in local control state. The REM indicator should no longer be visible when the instrument has returned to local control state.

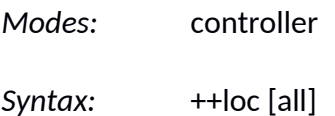

#### *++lon*

The *++lon* command configures the controller to listen only to traffic on the GPIB bus. In this mode the interface does not need to have a GPIB address assigned so the assigned GPIB address is ignored. The talker must be in Talk-Only mode and traffic is received irrespective of the currently set GPIB address. The interface can receive data in *lon* mode, but cannot send data, so effectively becomes a "listen-only" device. When issued without a parameter, the command returns the current state of "lon" mode. When *lon* mode is enabled, *ton* or *prom* modes are automatically disabled.

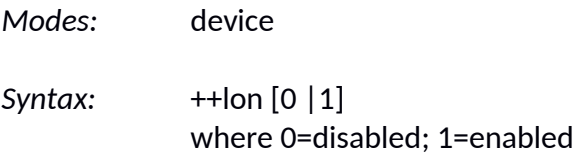

## *++mode*

This command configures the AR488 to serve as a controller or a device.

In controller mode the AR488 acts as the Controller-in-Charge (CIC) on the GPIB bus, receiving commands terminated with CRLF over USB and sending them to the currently addressed instrument via the GPIB bus. The controller then passes the received data back over USB to the host.

In device mode, the AR488 can act as another device on the GPIB bus. In this mode, the AR488 can act as a GPIB talker or listener and expects to receive commands from another controller (CIC). All data received by the AR488 is passed to the host via USB without buffering. All data from the host via USB is buffered until the AR488 is addressed by the controller to talk. At this point the AR488

sends the buffered data to the controller. Since the memory on the controller is limited, the AR488 can buffer only 120 characters at a time.

When sending data followed by a command, the buffer must first be read by the controller before a subsequent command can be accepted, otherwise the command will be treated as characters to be appended to the existing data in the buffer. Once the buffer has been read, it is automatically cleared and the parser can then detect the ++ command prefix on the next line. Therefore sufficient delay must be allowed for the buffer to be read before sending a subsequent command.

If the command is issued without a parameter, the current mode is returned.

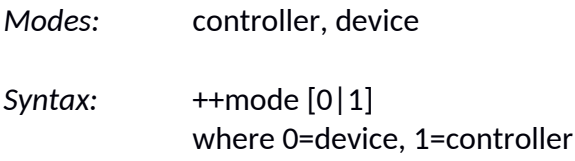

#### *++read*

This command can be used to read data from the currently addressed instrument. Data is read until:

- the EOI signal is detected
- a specified character is read
- timeout expires

Timeout is set using the *read\_tmo\_ms* command and is the maximum permitted delay for a single character to be read. It is not related to the time taken to read all of the data. For details see the description of the *read\_tmo\_ms* command.

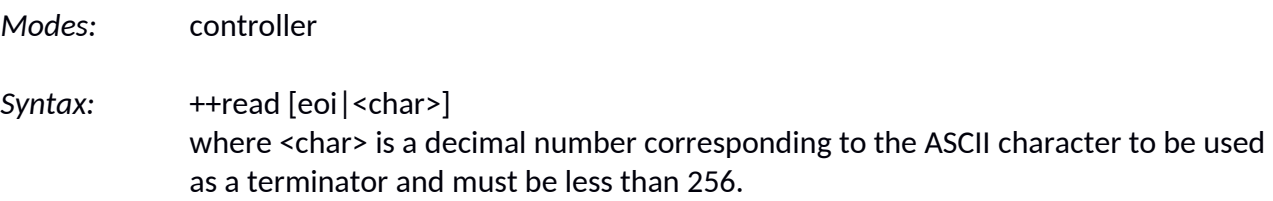

## *++read\_tmo\_ms*

This specifies the timeout value, in milliseconds, that is used by the ++read (and ++spoll) commands to wait for a character to be transmitted while reading data from the GPIB bus. The timeout value may be set between 0 and 32,000 milliseconds (32 seconds).

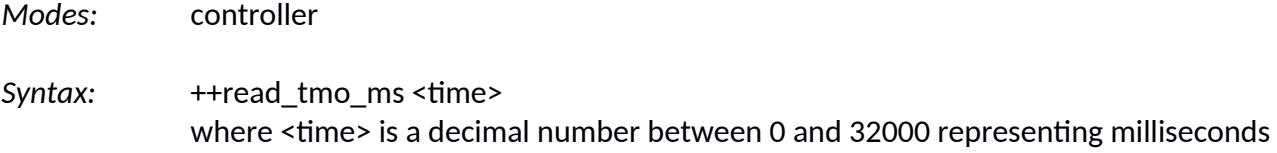

#### *++rst*

Perform a reset of the controller.

Please note that the reset may fail and hang the board under certain circumstances. These include:

- the board has an older bootloader. The older bootloader had an problem with not clearing the MCUSR register which triggers another reset while the bootloader is being executed, which causes a perpetual restart cycle. The solution here is to update the bootloader. The newer Optiboot bootloader does not have this problem.
- using a 32u4 board (Micro, Leonardo) programmed with an AVR programmer with no bootloader. There is at present no solution to this problem. When programming with an AVR programmer, use a recent IDE version to export the binaries and upload the version with the bootloader to the board.

*Modes:* controller, device

*Syntax:* ++rst

## *++savecfg*

This command saves the current interface configuration. On the Prologix interface setting this to 1 would enable the saving of specific parameters whenever they are changed, including addr, auto, eoi, eos, eot\_enable, eot\_char, mode and read\_tmo\_ms.

Frequent updates wear out the EEPROM and the Arduino EEPROM has a nominal lifetime of 100,000 writes. In order to minimize writes and preserve the longevity of the EEPROM memory, the AR488 does not, at any time, write configuration parameters "on the fly" every time they are changed. Instead, issuing the *++savecfg* command will update the complete current configuration once. Only values that have changed since the last write will be written.

The configuration written to EEPROM will be automatically re-loaded on power-up. The configuration can be reset to default using the *++default* command and a new configuration can be saved using the *++savecfg* command.

Most, if not all Arduino AVR boards support EEPROM memory, however boards from other vendors may not provide this support. If the command is run on a board that does not support EEPROM, then the following will be returned:

EEPROM not supported.

The *++savecfg* command will save the following current parameter values: addr, auto, eoi, eos, eot enable, eot char, mode, read tmo ms and verstr.

*Modes:* controller, device

*Syntax:* ++savecfg

#### *++spoll*

Performs a serial poll. If no parameters are specified, the command will perform a serial poll of the currently addressed instrument. If a GPIB address is specified, then a serial poll of the instrument at the specified address is performed. The command returns a single 8-bit decimal number representing the status byte of the instrument.

The command can also be used to serial poll multiple instruments. Up to 15 addresses can be specified. If the *all* parameter is specified (or the command ++allspoll is used), then a serial poll of all 30 primary instrument addresses is performed.

When polling multiple addresses, the *++spoll* command will return the address and status byte of the first instrument it encounters that has the RQS bit set in its status byte, indicating that it has requested service. The format of the response is SRQ:addr,status, for example: SRQ:3,88 where 3 is the GPIB address of the instrument and 88 is the status byte. The response provides a means to poll a number of instruments and to identify which instrument raised the service request, all in one command. If SRQ was not asserted then no response will be returned.

When *++srqauto* is set to 1 (for details see the ++srqauto custom command), the interface will automatically conduct a serial poll of all devices on the GPIB bus whenever it detects that SRQ has been asserted and the details of the instrument that raised the request are automatically returned in the format above.

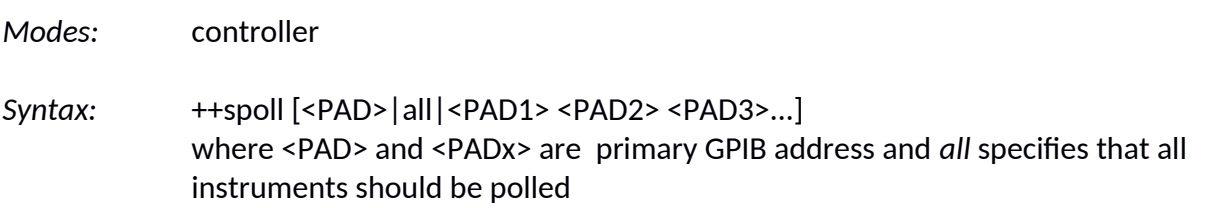

#### *++srq*

This command returns the present status of the SRQ signal line. It returns 0 if SRQ is not asserted and 1 if SRQ is asserted.

*Modes:* controller

*Syntax:* ++srq

#### *++status*

Set or display the status byte that will be sent in response to the serial poll command. When bit 6 of the status byte is set, the SRQ signal will be asserted indicating Request For Service (RQS). The table below shows the values assigned to individual bits as well as some example meanings that can be associated with them. Although the meaning of each bit will vary depending on the instrument and the manufacturer, bit 6 is always reserved as the RQS bit. Other bits can be assigned as required.

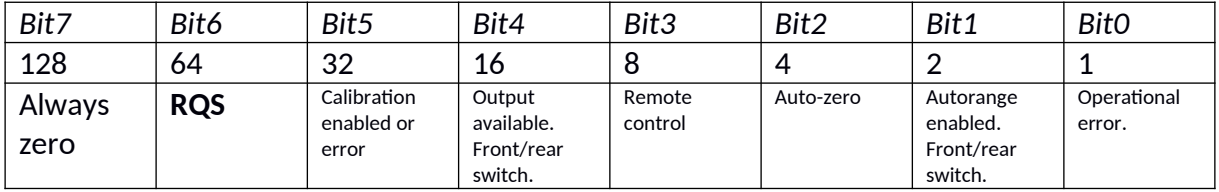

The values of the bits to be set can be added together to arrive at the desired status byte value. For example, to assert SRQ, a value of 64 would be sufficient. However if we wanted to use bit 1 to indicate an operational error, then a value of 65 might be used in the event of the error occurring.

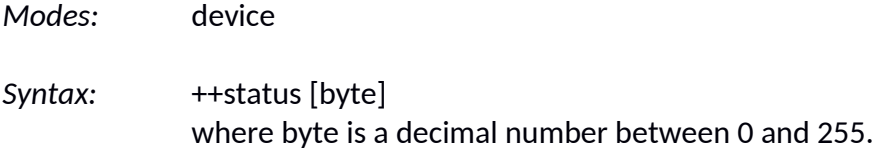

#### *++trg*

Sends a Group Execute Trigger to selected devices. Up to 15 addresses may be specified and must be separated by spaces. If no address is specified, then the command is sent to the currently addressed instrument. The instrument needs to be set to single trigger mode and remotely controlled by the GPIB controller. Using ++trg, the instrument can be manually triggered and the result read with ++read.

*Modes:* controller

*Syntax:* ++trg [pad1 … pad15]

#### *++ver*

Display the controller firmware version. If the version string has been changed with ++setvstr, then ++ver will display the new version string. Issuing the command with the parameter 'real' will always display the original AR488 version string.

*Modes:* controller, device

*Syntax:* ++ver [real]

# **Custom commands**

This section details ++ commands that are not part of the original Prologix implementation but represent custom commands that have been added and are specific to the AR488 firmware.

#### *++allspoll*

Alias equivalent to *++spoll all*. See *++spoll* for further details.

#### *++dcl*

Send Device Clear (DCL) to all devices on the GPIB bus.

*Modes:* controller

*Syntax:* ++dcl

#### *++default*

This command resets the AR488 to its default configuration.

When powered up, the interface will start with default settings in controller mode. However, if the configuration has been saved to EEPROM using the *savecfg* command, the controller will start with the previously saved settings. This command can be used to reset the controller back to its default configuration.

The interface is set to controller mode with the following parameters:

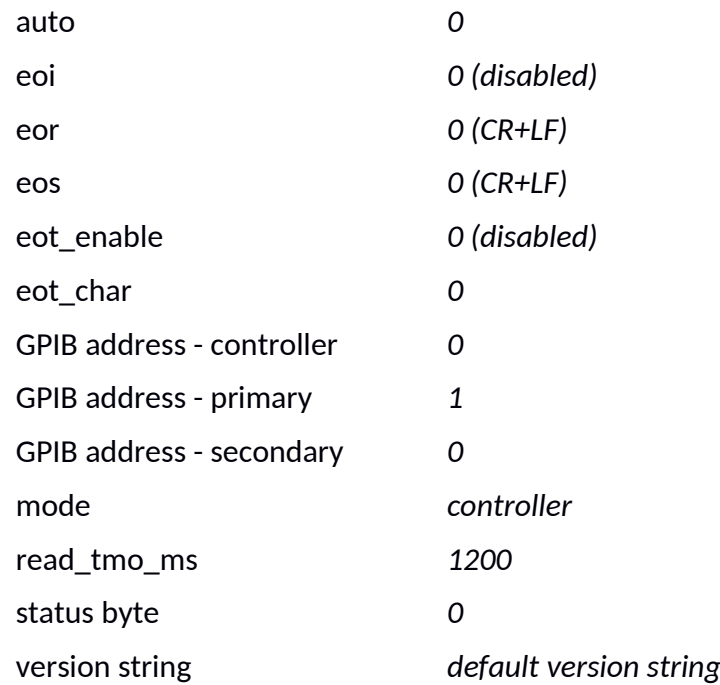

NOTE: Unless the *++savecfg* command is used to overwrite the previously saved configuration, the previous configuration will be re-loaded from non-volatile memory the next time that the interface is powered up. To ensure that settings are saved, after using the *++default*  command, configure the interface as required and then use *++savecfg* to save the settings to EEPROM\*. The interface can be returned to its default state by using *++default* followed by *++savecfg* without making any further configuration changes.

\* this assumes that the board being used supports saving to EEPROM.

*Modes:* controller, device

Syntax: ++default

#### *++eor*

End of receive. While *++eos* (end of send) selects the terminator to add to commands and data being sent *to* the instrument, the *++eor* command selects the expected termination sequence when receiving data *from* the instrument.

The following termination sequences are supported:

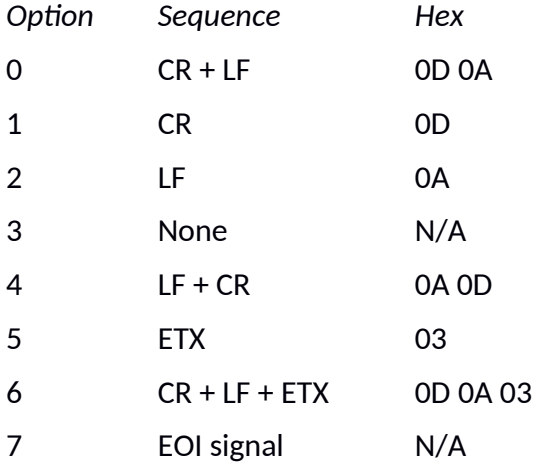

The default termination sequence is CR + LF. If the command is specified with one of the above numeric options, then the corresponding termination sequence will be used to detect the end of the data being transmitted from the instrument. If the command is specified without a parameter, then it will return the current setting. If option 7 (EOI) is selected, then *++read eoi* is implied for all *++read* instructions as well as any data being retuned by the instrument in response to direct instrument commands. An EOI is expected to be signalled by the instrument with the last character of any transmission sent. All characters sent over the GPIB bus are passed to the serial port for onward transmission to the host computer.

*Modes:* controller

*Syntax:* ++eor[0-9]

#### *++id*

This command sets the identification parameters for the interface. Here you can set the instrument name and optional serial number. This command also sets the information that can be used by the interface to respond to a SCPI *\*idn?* which may be useful where the instrument itself cannot provide such a response. For further information also see the *++idn* command.

The command has one of four invocations and an optional parameter:

## *++id fwver*

Displays the actual version of the controller firmware.

## *++id name*

Displays or sets a short descriptive name for the interface. The name can be up to 15 characters long and should not include spaces. If the command is specified without a parameter, it will return the current name of the interface. If specified with a character string, the command will set the interface name to the provided string. By default, the name is not set and the command will not return a value.

#### *++id serial*

Displays or sets an optional serial number for the interface. In the event that there are multiple instances of identical instruments on the bus, each instrument can be given a unique serial number up to 9 digits long. When specified without a parameter, the command returns the currently configured serial number. When specified with a parameter, the command sets the serial number to the provided alphanumeric numeric string. By default the serial number is not set and the command will return '000000000'.

#### *++id verstr*

Displays or sets the user-defined version string that the controller responds with on boot-up and in response to the *++ver* command. This may be helpful where software on the computer is expecting a specific string from a known controller, for example 'GPIB-USB'. When no parameter is given, the command returns the current version string. When provided with a character string of up to 47 characters, the command will set the version string to the supplied character string.

#### Examples:

```
++id fwver
++id name HP3478A
++id serial 347800001
++id verstr GPIB-USB
++id verstr
```
*Modes:* controller

*Syntax:* ++id fwver ++id name [name] ++id serial [serialnum] ++id verstr [version string]

### *++idn*

This command is used to enable the facility for the interface to respond to a SCPI \*idn? Command. Some older instruments do no respond to a SCPI ID request but this feature will allow the interface to respond on behalf of the instrument using parameters set with the *++id* command. When set to zero, response to the SCPI *\*idn?* command is disabled and the request is passed to the instrument. When set to 1, the interface responds with the name set using the *++idn name* command. When set to 2, the instrument also appends the serial number using the format *name-99999999*.

*Modes:* controller

*Syntax:* ++idn[0-2]

#### *++macro*

Instrument control usually requires a sequence of commands to be sent to the instrument to set it up or to perform a particular task. Where such a sequence of commands is performed regularly and repeatedly, it is beneficial to have a means to pre-program the sequence and to be able to run it with a single command.

The AR488 allows up to 9 sequences to be programmed into the Arduino sketch that can be run using the ++macro command. When no parameters have been specified, the macro command will return a list of numbers indicating which macros have been defined and are available to use. When called with a single number between 1 and 9 as a parameter, the command will run the specified macro.

Programming macros is beyond the scope of this manual and will be specific to each instrument or implemented programming language or protocol.

*Modes:* controller

*Syntax:* ++macro [1-9]

# *++ppoll*

When many devices are involved, Parallel Poll is faster than Serial Poll but is not widely used. With a Parallel Poll, the controller can query up to eight devices quite efficiently using the DIO lines. Since there are 8 DIO lines, up to 8 devices can be queried at once. In order to get an unambiguous response, each device should ideally assign to a separate data line. Devices assigned to the same line are simply OR'ed. Devices respond to the parallel poll by asserting the DIO line they have been assigned.

Response to a Parallel Poll is a data byte corresponding to the status of the DIO lines when the Parallel Poll request is raised. The state of each individual bit of the 8-bit byte corresponds to the state of each individual DIO line. In this way it is possible to determine which instrument raised the request.

Because a single bit can only be 0 or 1, the response to a parallel poll is binary, simply indicating whether or not an instrument has raised the request. In order to get further status information, a Serial Poll needs to be conducted on the instrument in question.

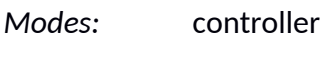

*Syntax:* ++ppoll

#### *++prom*

Promiscuous mode allows data sent between a controller and device on the bus to be monitored. It is similar to *lon* mode, except that *lon* mode works only with a *Talk-Only* node and where no controller is present on the GPIB bus, whereas *prom* mode can operate when a controller is present and addressing is used. Command bytes are ignored but the interface will receive data sent across the bus between the controller and any device. When *prom* mode is enabled, *lon* and *ton* modes are automatically disabled.

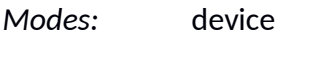

*Syntax:* ++prom[0|1]

#### *++ren*

In controller mode, this command turns the REN signal on and off. When REN is asserted, the controller can remote-control any device on the BUS. With the REN signal turned off, the controller can no longer remote-control devices, but can still communicate with them. This is used primarily for diagnostics.

When set to 0, REN is un-asserted. When set to 1, REN is asserted. By default, in controller mode, REN will be asserted.

When REN is used to control the SN75161 GPIB transceiver integrated-circuit, this command is unavailable and will simply return *Unavailable.* (see the *Configuration* and the *Building an AR488 GPIB Interface* sections for more information). When issued without a parameter, the command returns the current status of the REN signal.

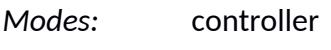

*Syntax:*  $++ren [0|1]$ 

#### *++repeat*

Provides a way of repeating the same command multiple times, for example, to request multiple measurements from the instrument.

Between 2 and 255 repetitions can be requested. It is also possible to request a delay between 0 to 10,000 milliseconds (or 10 seconds) between each repetition. The parameter buffer has a maximum capacity of 64 characters, so the command string plus any parameters cannot exceed 64 characters in total. Once started, there is no mechanism to stop the repeat loop once it has begun. The command will run the number of iterations requested and stop only when the request is complete.

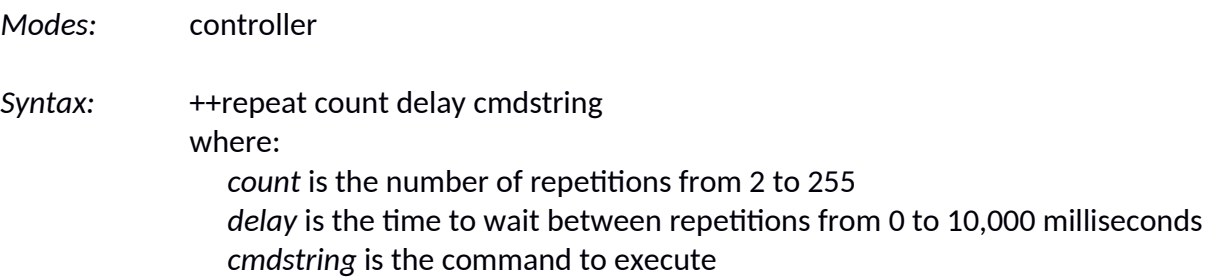

#### *++setvstr*

This command is DEPRECATED and will be removed in future versions. Please refer to the notes for the *++id verstr* command instead. It sets the version string that the controller responds with on boot-up and in response to the *++ver* command. This may be helpful where software on the computer is expecting a specific string from a known controller, for example 'GPIB-USB'.

The *++ver* command can be used to confirm that the string has been set correctly.

*Modes:* controller, device

*Syntax:* ++verstr [string] where [string] is the new version string

#### *++srqauto*

When conducting a serial poll using a Prologix controller, the procedure requires that the status of the SRQ signal be checked with the *++srq* command. If the response is a 1, indicating that SRQ is asserted, then an *++spoll* command can be issued to determine the status byte of the currently addressed instrument or optionally an instrument at a specific GPIB address.

When polling multiple devices, the AR488 will provide a custom response that includes the address and status byte of the first instrument encountered that has the RQS bit set. Usually, the *+ +spoll* command has to be issued manually to obtain this information.

When *++srqauto* is set to 0 (default), in order to obtain the status byte when SRQ is asserted, a serial poll has to be conducted manually using the *++spoll* command.

When *++srqauto* is set to 1, the interface will automatically detect when the SRQ signal has been asserted by an instrument and will automatically conduct a serial poll, returning the address and status byte of the first instrument encountered that has the RQS bit set in its status byte. If multiple instruments have asserted SRQ, then another subsequent serial poll will be conducted to determine the next instrument that has requested service. The process continues until all instruments that have requested service have had their status byte read and the SRQ signal has been cleared.

Without parameters, this command returns the present status of the SRQauto. It returns 0 if a serial poll is not automatically executed (default) and 1 if a serial poll is automatically executed.

*Modes:* controller

*Syntax:* ++srqauto [0|1] where 0=disabled, 1=enabled

#### *++ton*

The *++ton* command configures the interface to send data in non-addressed mode on the GPIB bus. When in this mode, the interface does not require a GPIB address to be assigned, therefore any address that is already set will be ignored. Only one talker can exist on the bus, but multiple receivers in listen-only (*lon*) mode can listen to and accept the transmitted data. In *ton* mode, the interface can send, but not receive, so effectively becomes a "talk-only" device.

There are two talk modes:

*Unbuffered* mode (1) – this is the default. In this mode, characters sent to the serial port are immediately transmitted to the GPIB bus. No attempt is made to buffer or filter the data. Once the *++ton 1* command has been entered, a reset will be required (by powering off the interface or pressing the *reset* button) to exit the mode.

*Buffered* mode (2) – in this mode, data sent over USB is buffered in the same way as in controller mode. Special characters such as carriage return (CR, hex 0D, decimal 13), newline [a.k.a linefeed] (LF, hex 0A, decimal 10), escape (hex 1B, decimal 27) and '+' (hex 2B, decimal 43) all need to be escaped with the Escape character hex 0x1B. In this mode, the interface will continue to parse the serial buffer and accept commands so it is possible to turn *ton* mode off with the *++ton 0* command.

When issued without a parameter, the command returns the current state of the *ton* mode.

*Modes:* device *Syntax:* ++ton [0|1|2] where 0=disabled; 1=enabled, unbuffered; 2=enabled, buffered;

#### *++verbose*

Toggle verbose mode ON and OFF

*Modes:* controller, device

*Syntax:* ++verbose

# **Building an AR488 GPIB Interface**

Construction of an Arduino GPIB interface is relatively straightforward and requires a single Arduino UNO, NANO or MEGA2560 board, a length of cable that is at minimum 16-way and preferably screened, and an IEEE488 connector. An old GPIB cable could be re-purposed by removing one end, or an old parallel printer cable could be used, in which case a separate 24-way IEEE488 connector will need to be purchased.

New GPIB/IEEE488 cables are expensive. Cheaper cables can be found from various sellers on eBay. Connectors can be found by searching for 'Centronics 24' rather than 'IEEE488' or 'GPIB'. In the UK, RS Components sell these as part number 239-1207, for  $\epsilon$ 2.86. They can also be found on eBay. Old parallel printer cables can still be found on charity/thrift shops or on market stalls.

For connection details and wiring diagrams for specific boards, please see:

Appendix A – Uno and Nano Appendix B – Mega 2560 Appendix C – Micro 32u4

Ideally, in a GPIB cable, ground pins 18, 19, 20, 21, 22, 23 should be connected to a ground wire that forms a twisted pair with the DAV, NRFD, NDAC, IFC, SRQ and ATN control wires, and a shielded twisted pair cable with sufficient multiple pairs would be required. However, if such a cable is not available, then linking them together and connecting them to GND on the Arduino side should suffice, especially if sufficient numbers of conductors are not available.

Further information can be found by following the links below:

 Additional [GPIB pinout information - Link 1](https://www.electronics-notes.com/articles/test-methods/gpib-ieee-488-bus/pinout-pin-connections.php) Additional [GPIB pinout information - Link 2](https://allpinouts.org/pinouts/connectors/buses/ieee-488-gpib-hpib/)

Once the cable has been completed, the sketch should then be downloaded to the Arduino board and the interface should be ready to test.

The project requires an additional third-party library called DEVNULL. This needs to be installed prior to compiling the sketch and can be done from within the Arduino IDE. To install this library, please follow these steps:

- 1. within the IDE go to Tools -> Manage Libraries... After a second or two, this should display a list of available libraries. In version 2.0rc9.x, the list ,may not appear the first time around. In that case, just go to Tools->Manage Libraries... again.
- 2. in the search box type 'DEVNULL'. This should filter the list of libraries leaving only the DEVNULL library by Rob Tillaart listed.
- 3. click the 'Install' button. This will install the latest version of the DEVNULL library.

In order to provide multi-platform compatibility, the AR488 firmware sketch is modular and comes in several files:

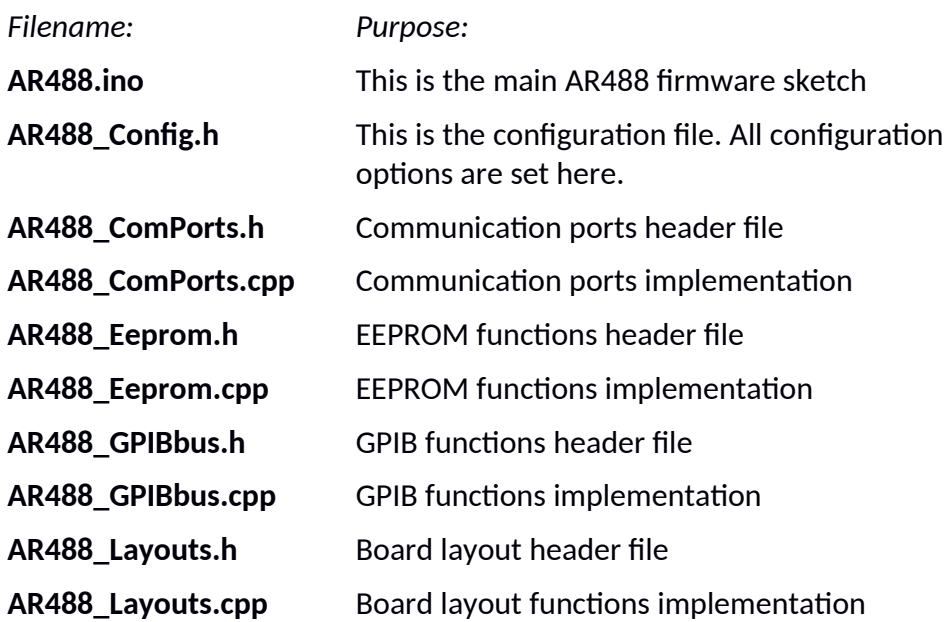

The firmware is supplied in a ZIP file. Download and unpack all files into a directory called AR488. Load the main sketch, AR488.ino into the Arduino IDE. All the other files should be automatically loaded by the IDE into separate tabs. Edit the *AR488\_Config.h* file as required and save. Then select the correct board from the list of boards within the Arduino IDE, Tools | Board menu option and compile and upload the sketch.

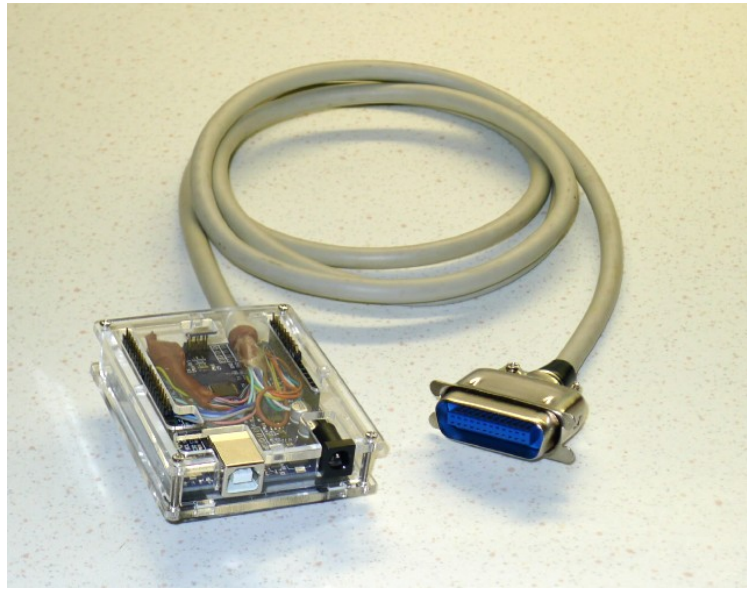

An example of a completed Arduino GPIB adapter

The following section details further hardware tweaks that may be required to make the board work correctly with specific GPIB software.

# *Multiple Arduinos on the bus and problems with instruments*

The AR488 can be used in both controller mode and device mode and only ONE controller can be active at any one time. When there is just one Arduino controller on the bus controlling one or more instruments, this does not present a problem, provided that the Arduino is operating within its current handling limits.

However, it is possible to have one AR488 operating as a controller and another as a device simultaneously on the bus along with other instruments. In this situation and without any additional buffering (see the following section: *SN7516x GPIB transceiver integrated circuits*), problems can arise when two or more Arduinos are connected to the GPIB bus and one of them is powered down. Such problems are manifest by instruments failing to respond to the *++read* or other commands, failing to respond to direct instrument commands, or other erratic bus communication problems.

The reason for this is because when powered down, Arduino control pins do not present with a high impedance. In a powered down state, voltages present on the various signal and data lines are passed via protection diodes internal to the ATMega processor, to the +VCC rail on the powered down interface. This then causes all pins on the unpowered Arduino to effectively go HIGH. Furthermore, enough power may be present on the +VCC rail to at least partially power the processor, which, even if it does manage to operate, is likely to do so in an unpredictable manner the result of which may be the aforementioned interference with the proper functioning of other equipment on the GPIB bus. This is a parasitic power phenomenon that is not specific to Arduino microcontrollers and that affects various other devices also. Further information regarding this phenomenon can be found here:

## <https://www.eevblog.com/forum/blog/eevblog-831-power-a-micro-with-no-power-pin!/>

Consequently, unpowered Arduino devices will adversely affect other devices on the GPIB bus. It is therefore essential to either keep Arduino devices powered on, or physically disconnected from the bus. This is NOT an issue when there is just ONE Arduino-based GPIB controller remotely controlling instruments on a bus. Therefore, other than when an Arduino is operating as a controller, it is not recommended to leave unpowered Arduino's connected to the bus.

# *SN7516x GPIB transceiver integrated circuits*

The AR488 firmware supports SN75160 and SN75161 GPIB transceiver integrated circuits. These ICs provide a buffer between the Arduino and the GPIB bus and allow the full 48mA drive current for a GPIB device. In addition, when powered down, these devices present a high impedance to the GPIB bus so that the connected device does not interfere with the operation of the bus. This solves the 'parasitic power' problem that ocurrs when using Arduinos connected directly without buffering to the the GPIB bus and means that theinterface can be safely powered down without affecting communication on the GPIB bus.

In order to use these GPIB transceiver ICs, at least one SN75160 and one SN75161 will be required and a separate daughterboard will have to be built. The SN75160 provides 3-state outputs for the data bus, whereas the SN75161 provides similar isolation for the GPIB control signals. Connection details can be found in *Appendix A*, which details connections for the Uno board. A similar approach can be used for any other board using available GPIO pins.

Operation of the SN75160 is simple. The Arduino outputs are connected to the 'Terminal I/O ports' side of the IC and the GPIB bus DIO lines to the 'GPIB I/O ports side. The PE pin should be connected to VCC in order to provide 3-state output. The TE (talk-enable) pin is connected to a GPIO pin on the Arduino. The GPIO pin is defined in *Config.h*. For further details see the *Configuration* section.

The operation of the SN75161 is a little more complex as part of the IC is controlled by the TE pin, but also by the DC (direction-control) pin. The TE pin is connected to the same GPIO pin as the 75160 TE pin. The DC pin needs to be driven separately. This can be achieved by connecting DC to a seperate GPIO pin which can also be defined in *Config.h*. Alternatively, it can be controlled by the REN signal. The REN signal is asserted (LOW) in controller mode and un-asserted (HIGH) in device mode which conveniently corresponds to the drive signal required for DC to switch between controller and device mode. When REN is being used to control DC, it cannot be turned off as this would switch the IC into device mode and communication would fail. For this reason, the ++REN command is not available in this configuration (see *++REN* in the *Custom Commands* section for details on the behaviour of this command).

The SN75162 IC differs from the SN75161 in that the REN and IFC signals are independently controlled. The input required is the inverse of the DC signal. Conceivably a separate GPIO pin could be used to drive the SC pin of the SN75162 but this is currently untested and unsupported. Alternatively some means of hardware inversion could be devised and the pin connected to DC, but in this case, experiment at your own risk.

#### *Arduino brownout detection setting*

The first three bits of the Arduino extended fuse determine the brownout detection (BOD) setting. BOD will hold the processor in the reset state when the power rail voltage falls below a specific threshold. There are three threshold levels that can be set depending on the bits that is set.

On the boards that were used for development, the default setting of the Extended Fuse seems to be FD, which means that the last three bits will be 101 and therefore that the BOD level is set to BODLEVEL1.

It has been reported that when BOD is disabled (e.g. fuse set to FF) and the Arduino signal pins are connected to power, that under some circumstances the Arduino flash memory can get corrupted and the sketch will have to be downloaded again. It is therefore inadvisable to disable BOD on an Arduino being used as a GPIB interface.

Arduino BOD settings are as follows:

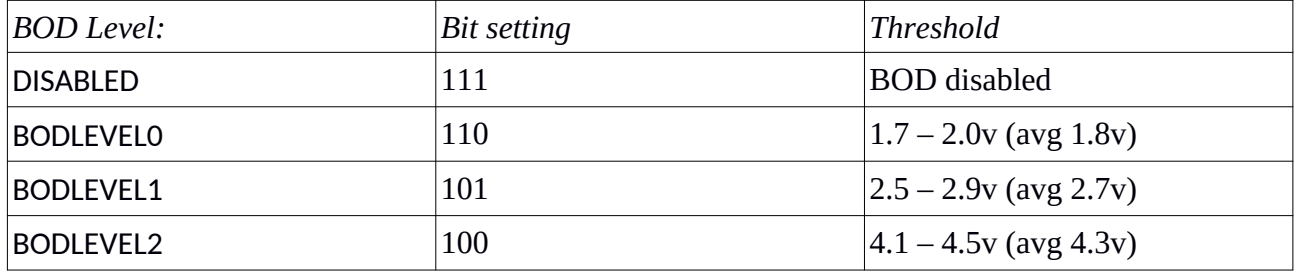

To check the extended fuse setting, the following AVRDUDE command line can be used:

UNO/NANO: avrdude -P /dev/ttyACM0 -b 19200 -c usbasp -p m328p -v

MEGA 2560: avrdude -P /dev/ttyACM0 -b 115200 -c usbasp -p m2560 -v MEGA 32u4: avrdude -P /dev/ttyACM0 -b 115200 -c usbasp -p m32u4 -v

The ATMega328p part can be specified as *-p m328p* or *-p atmega328p*. The Mega 2560 and Mega 32u4 can also be specified using either convention. If your Arduino has a 328pb processor IC, then this will have a different signature to the 328p and the -p parameter needs to be specified as *-p m328pb* or *-p atmega328pb*.

# **Working with EZGPIB and KE5FX**

# **FTDI serial vs CH340G serial**

EZGPIB is an IDE programming environment that can be used to work with GPIB devices. KE5FX provides testing tools that can be used with various instruments that support GPIB. Both programs support the Prologix interface and when communicating with it, both programs assert RTS and expect a CTS response to confirm that the interface is ready to accept data.

The CH340G chipset present in many Arduino compatible boards does not respond with the CTS signal. There appear to be two possible workarounds, one of which requires very good soldering skills. The RTS and CTS signals are exposed via pins 14 and 9 respectively on the CH340G chip. While pin 9 connects to an easily accessible pad for soldering, pin 14 is not connected to anywhere and because it is very small, attaching a wire to it is rather tricky. For this reason, workaround 2 is easier to implement. Disclaimer: please proceed only if you are confident in your soldering skills. I take no responsibility for damaged Arduino boards so if in doubt, ask a qualified or skilled person for assistance.

# *Workaround 1*

The workaround requires that pin 14 be connected to pin 9 on the CH340G chip. When RTS is asserted by the host over USB, the signal is passed to the RTS output on pin 14 of the CH340G. This signal would ordinarily be passed to a serial hardware device which would respond by sending a response to the CTS input on pin 9 of the the CH340G to indicate that it is ready to send. The workaround passes this signal back to the CTS input via the link so that a CTS response will always be echoed back to the host over USB. While this does not provide proper RTS/CTS handshaking, it does allow the interface to respond with a CTS signal and, in turn, the host to be able to accept responses to the commands sent to the interface, even when RTS/CTS handshaking is used.

# *Workaround 2*

Pin 9 of the CH340G needs to be connected to GND. This will keep CTS signal asserted on the Arduino at all times, so again, proper handshaking is not provided. Simply solder a short wire to the pad and connect to a convenient ground point.

A big thanks goes to Hartmut Päsler, who is currently looking after the EZGPIB program, for informing me that the CH340G exposes the RTS/CTS signals via pins and that it might be possible to make use of these pins to devise a solution.

Where Arduino boards are recognized as FTDI serial devices, the functionality is embedded within the ATMEGA MEGA 16U2 chip. This chip does not expose the RTS/CTS signals so this modification is not possible nor is it required in order to be able to work with the KE5FX toolkit. An Arduino board running with the 16U2 chip running AR488 will work fine with the KE5FX GPIB toolkit, but for some reason, it is not recognized by the EZGPIB program.

# **EZGPIB and the Arduino bootloader**

On older Arduino boards it was necessary to press the reset button to program the board. This causes the board to reset and the bootloader to run. The bootloader will expect a particular sequence of bytes within a timeout period and it will then expect a new compiled sketch to be uploaded into memory. On completion of the upload, program control is passed to the newly uploaded code. The timing of the upload is rather tricky and if the timeout period expires or the upload is started too soon, then it will fail and the board will start with the current program code.

Current versions of the board allow code to be uploaded via USB without having to use the reset button. This is accomplished by triggering a reset of the board each time a serial connection is opened. The bootloader is then re-loaded and if the required sequence of bytes is received, and an upload of code proceeds automatically. When this is finished, program execution passes to the new code as before.

The problem with this is that the bootloader is loaded every time that the serial port is opened. This causes a delay of about 1 second before the compiled user program is actually run and the interface is initialised. EZGPIB (and possibly other programs) that do not re-try the connection attempt after waiting a second or so, fails to establish a connection to the interface. Closing the program and immediately trying again usually results in a successful connection.

The solution is to eliminate the delay caused by the board re-starting and the bootloader being reloaded into memory. This can be done quite easily by placing a 10μF capacitor between the RST and GND pins on the Arduino. This causes the reset pulse, which is generated by activating the serial DTR signal, to be drained to ground without affecting the RESET input on the AtMega328P processor. Since it's a capacitor, there is no direct DC coupling between RESET and GND. When the serial port is now opened, the interface will just respond without the delay caused by re-booting. Assuming the sequence "GPIB-USB" exists in the response to the *++ver* command, EZGPIB will now recognize it first time.

The drawback of this approach is that placing a capacitor permanently in this position will prevent the Arduino IDE from being able to program the board. The reset button now has to be used or a switch added to provide an on to run, off to program facility.

## *Hacking the EZGPIB binary*

If you are familiar with using a hex editor, there is another approach that involves editing the EZGPIB.EXE binary to prevent it looking for an RTS signal being asserted. If the standard Windows USBSER.SYS driver is used, this never happens, so EZGPIB will never find the GPIB adapter. This workaround involves changing a specific byte in the RTS Check routine.

Open up a copy of EXGPIB.EXE version 20121217 in a hex editor. Look for the HEX sequence:

F6 04 24 10 74 06

Note, that these instructions can also be found on http://www.dalton.ax/gpib/, but show the sequence as F6 **02** 24 10 74 06. I found the sequence to be as above. I'm not sure whether this is an error or because my binary is different from the one that the author was working with. If you can't find the sequence with 04, check for the one with 02.

0013DDB053 8B D8 84 D2 74 07 B8 05 00 00 00 FB 05 B8 065....t......... 0013DDC000 00 00 8B 93 82 00 00 00 83 FA FF 74 17 50 52.............t.PR 0013DDD0E8 73 90 EC FF 66 8B 0D E8 E9 53 00 8B D3 8B C3.s...f....S..... 0013DDE0E8 97 01 00 00 5B C3 00 10 00 00 00 53 8B D8 84.....[......S... 0013DDF0D2 74 07 B8 03 00 00 00 EB 05 B8 04 00 00 00 8B.t............. 0013DE0093 82 00 00 00 83 FA FF 74 17 50 52 E8 37 90 EC........t.PR.7.. 0013DE10FF 66 8B 0D 24 EA 53 00 8B D3 8B C3 E8 5B 01 00.f..\$.S......[.. 0013DE2000 5B C3 00 08 00 00 00 53 56 57 51 8B F0 8A 1D.[......SVWQ.... 0013DE308C EA 53 00 8B BE 82 00 00 00 83 FF FF 74 44 54..S...........tDT 0013DE4057 E8 5A 90 EC FF 85 C0 74 39 F6 04 24 10 74 06W.Z.....t9. \$.t

That sequence is the check for RTS. Change the penultimate byte to 75, so that the sequence now reads:

F6 04 24 10 **75** 06

0013DDE0E8 97 01 00 00 5B C3 00 10 00 00 00 53 8B D8 84.....[......S... 0013DDF0D2 74 07 B8 03 00 00 00 EB 05 B8 04 00 00 00 8B.t............. 0013DE0093 82 00 00 00 83 FA FF 74 17 50 52 E8 37 90 EC........t.PR.7.. 0013DE10FF 66 8B 0D 24 EA 53 00 8B D3 8B C3 E8 5B 01 00.f..\$.S......[.. 0013DE2000 5B C3 00 08 00 00 00 53 56 57 51 8B F0 8A 1D. [......SVWO.... 0013DE308C EA 53 00 8B BE 82 00 00 00 83 FF FF 74 44 54.......................... 0013DE4057 E8 5A 90 EC FF 85 C0 74 39 F6 04 24 10 75 06W.Z.....t9...\$u. 0013DE508A 1D 90 EA 53 00 F6 04 24 20 74 09 A0 94 EA 53....S...\$  $\overline{t}$ ....S 0013DE6000 0A C3 8B D8 F6 04 24 40 74 09 A0 98 EA 53 00.......\$ at....S. 0013DE700A C3 8B D8 F6 04 24 80 74 09 A0 9C EA 53 00 0A.....\$.t....S..

Now look for sequence:

24 04 10 0F 95

00125930E8 7B 01 00 00 84 C0 74 1E 80 7B 43 00 74 0D 6A.{.....t..{C.t.j 0012594003 8B 43 34 50 E8 FE 14 EE FF EB 0B 6A 04 8B 43..C4P.......i..C 0012595034 50 E8 F1 14 EE FF 5B C3 8D 40 00 53 8B D8 884P.....[..@.S... 0012596053 45 8B C3 E8 47 01 00 00 84 C0 74 1E 80 7B 45SE...G.....t.. {E 0012597000 74 0D 6A 08 8B 43 34 50 E8 CA 14 EE FF EB 0B.t.j..C4P....... 001259806A 09 8B 43 34 50 E8 BD 14 EE FF 5B C3 8D 40 00j..C4P..... [..@. 0012599053 56 83 C4 F8 8B F0 C6 04 24 00 33 DB 8B C6 E8SV.......\$.3.... 001259A00C 01 00 00 84 C0 74 21 8D 44 24 04 50 8B 46 34......t!.D\$.P.F4 001259B050 E8 EA 14 EE FF 83 F8 01 1B DB 43 84 DB 74 09P..........C..t. 04 10 0F 95 04 24 88 5E 30 8A 04 24 59.DS....\$. 0. \$Y 001259C0F6 44 24

Change the last byte to 94 so that the sequence now reads:

24 04 10 0F **94**

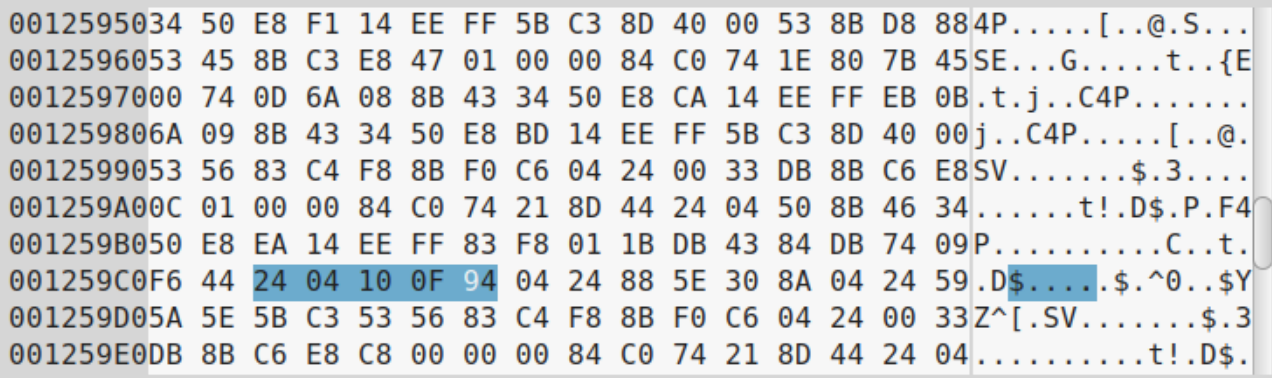

Save the file and close the hex editor. EZGPIB should now find your adapter.

# **Working with the KE5FX Toolkit**

*Setting the version string*

The Prologix GPIB Configurator program that is part of the KE5FX GPIB tools looks for a specific character sequence in the string returned by the *++ver* command in order to identify a Prologix interface. The response to the ++ver command must contain the sequence 'version 6' somewhere in the returned version string.

On the AR488, the version string displayed with the *++ver* command can be set to anything convenient by using the following example commands:

```
++id verstr AR488 GPIB-USB version 6
++savecfg
```
This will set the version string to 'AR488 GPIB-USB version  $6'$  and should be enough to get the interface recognized by the Prologix GPIB Configurator program. The version number does not actually require a '.1' suffix, but:

++id verstr AR488 GPIB-USB version 6.1

would work just as well. The *++savecfg* command saves the setting to EEPROM. This is important since the value of the version string that has been set needs to survive a reset. That the string has been saved can be confirmed by resetting or power cycling the adapter and using the command:

++id verstr

This should display the version string entered using the previous command.

Alternatively, the version string could be set by changing the value of the FWVER variable set using a #define statement near the beginning of the *AR488\_Config.h* file. This will set the default version string in the compiled program which will be stored along with the code in program memory and will not require EEPROM storage.

# **Appendix A – Connection and technical information for Uno and Nano boards**

# *Connection details:*

These connections are required between the Arduino UNO/Nano and the IEEE488 connector:

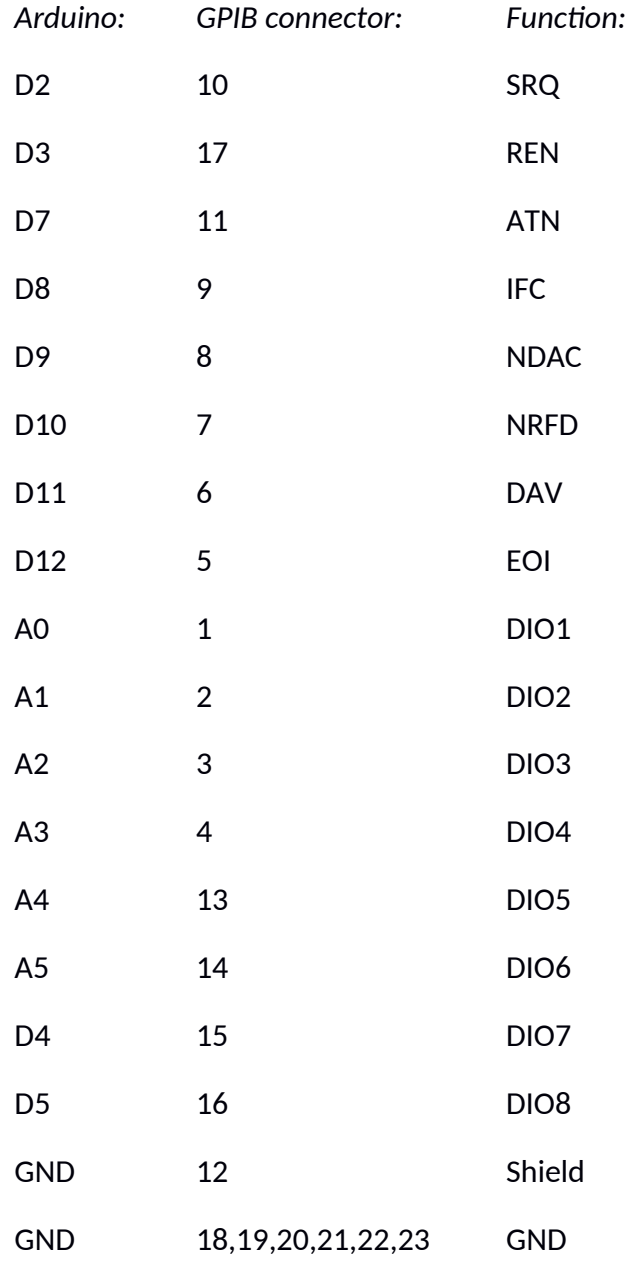

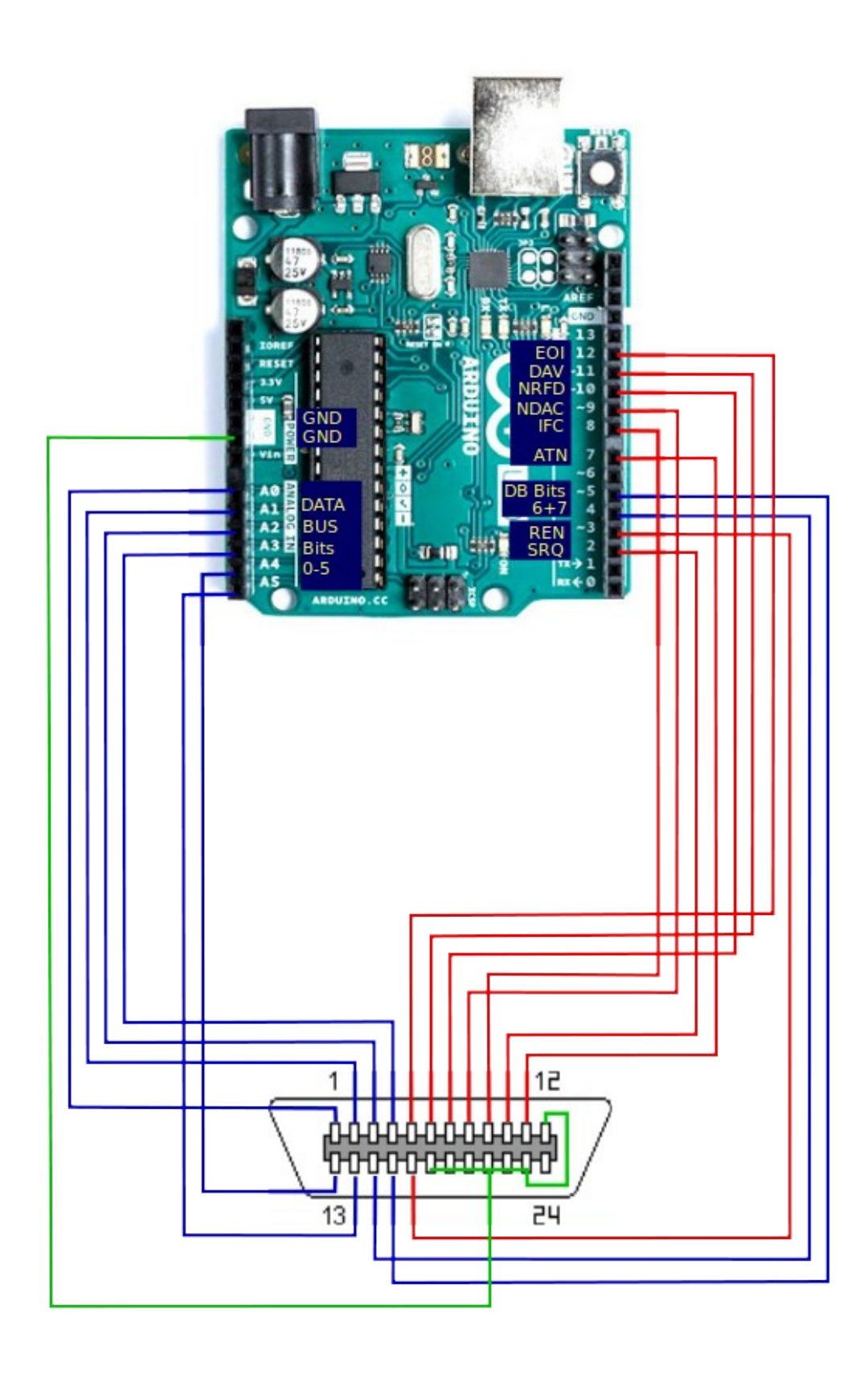

When using SN75160 and SN75161 integrated circuits, the connections involve at least one extra pin to control the talk-enable (TE) pin of the IC. The PE pin on the SN75160 is connected to VCC to maintain a 3-state outputs when TE is high. Connecting PE to ground will allow the outputs to function in pullup-enable mode when TE is high.

On the SN75161, the DC pin can be connected to a separate GPIO pin on the Uno/Nano, or, since ren is always asserted when in controller mode and de-asserted in device mode, to the GPIO pin used for the REN signal.

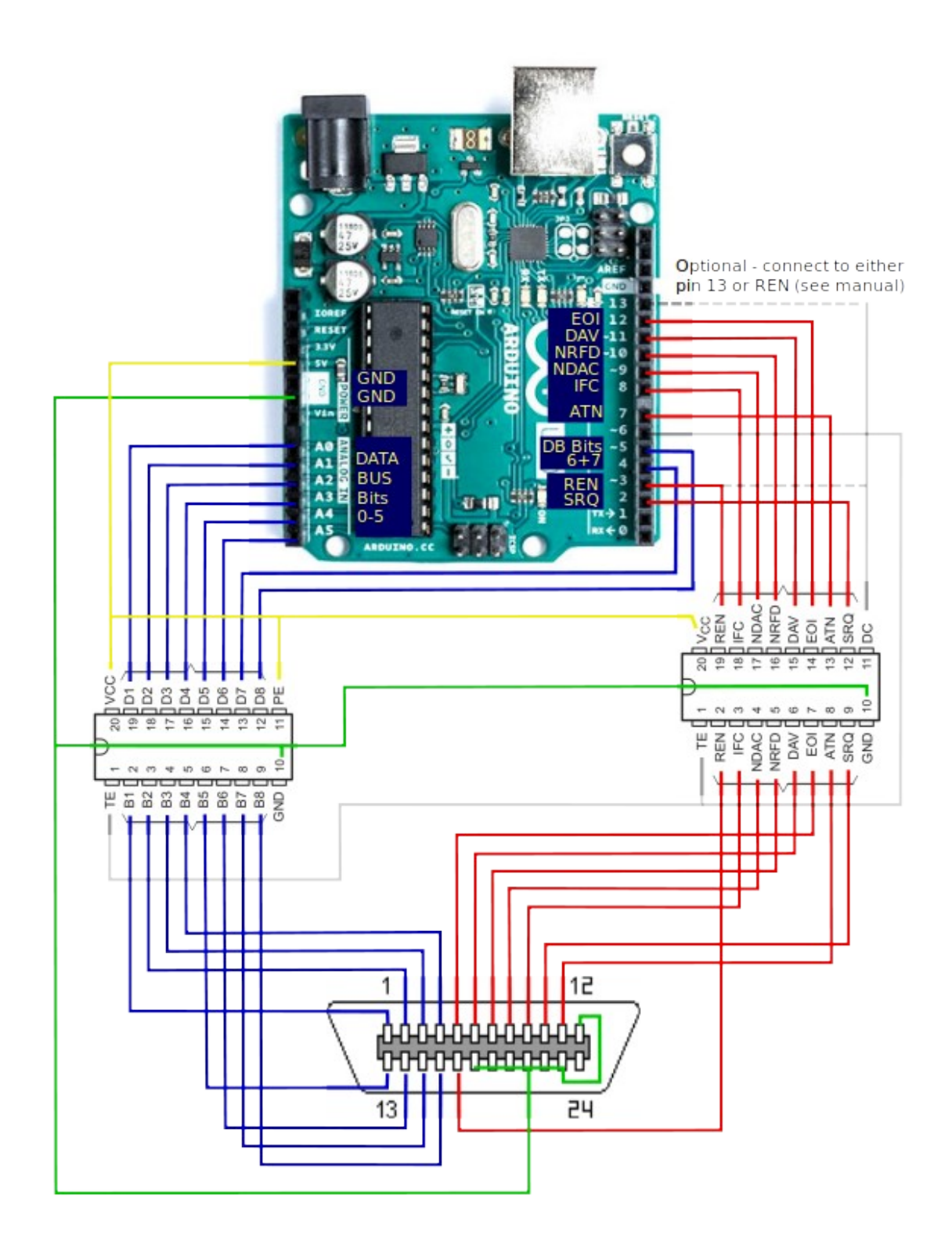

# **Appendix B – Connection and technical information for Mega 2560 boards**

# *Connection details:*

The pinout on the Mega 2560 is as follows:

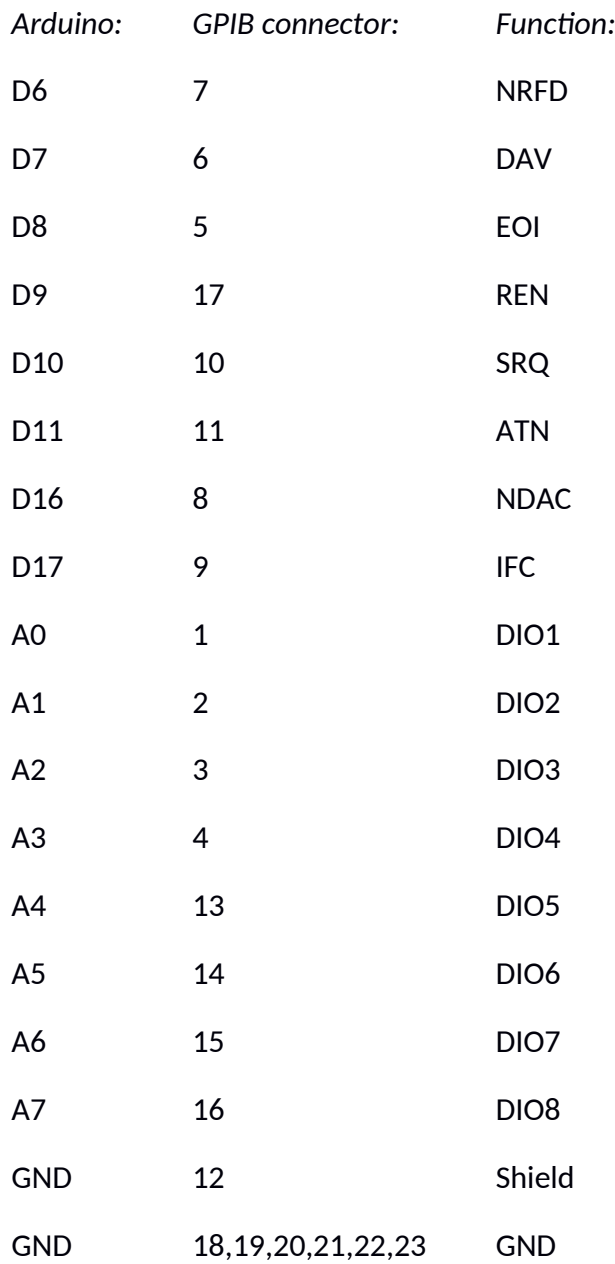

The layout on the Mega was chosen so as to leave pins A8-A15 and the two rows of pins at the top of the board free for expansion including for displays and other peripherals.

Pins 16 and 17 correspond to Serial2. As these have been used for controlling signals on the GPIB bus, they cannot be used for serial communication. If *Serial2.begin* is added to the sketch, these pins will be enabled for serial communication and will no longer function as GPIB control signals. In addition to the default serial port (RX0 and TX0), Serial1 and Serial3 are still available for expansion if required. These two pins were chosen for GPIB signals as they belong to port H along with pins 6 – 9.

*Wiring Diagram (default layout - AR488\_MEGA2560\_D):*

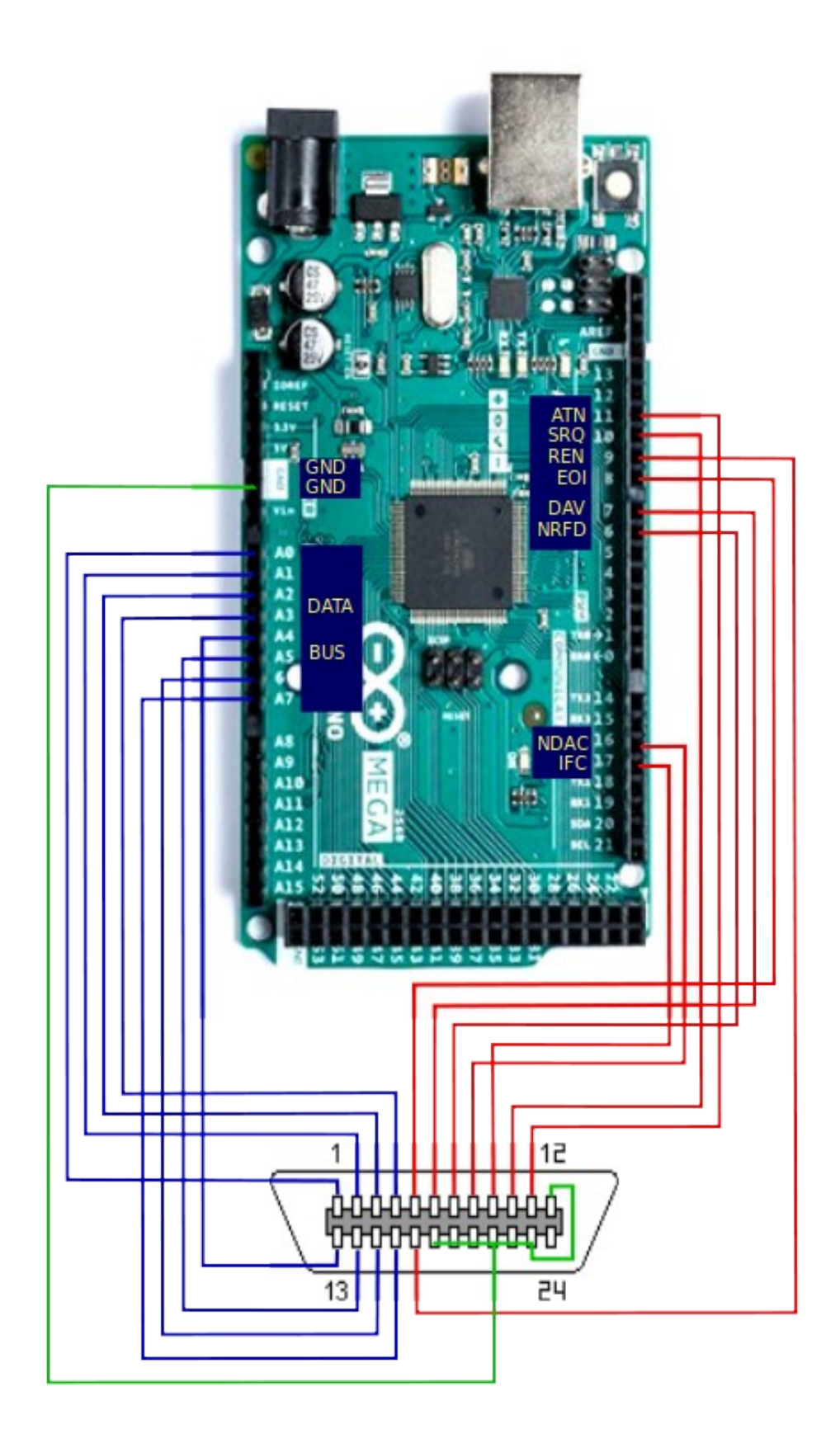

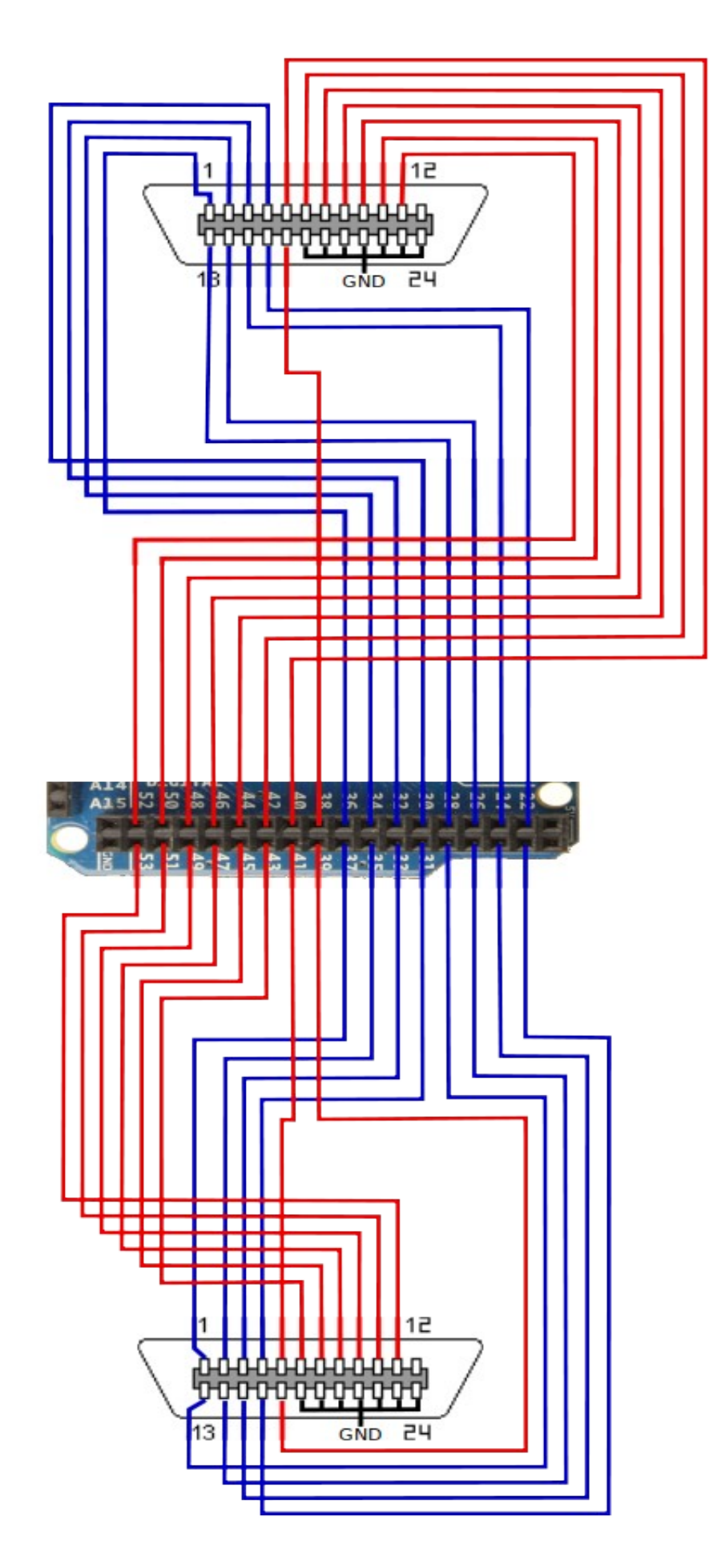

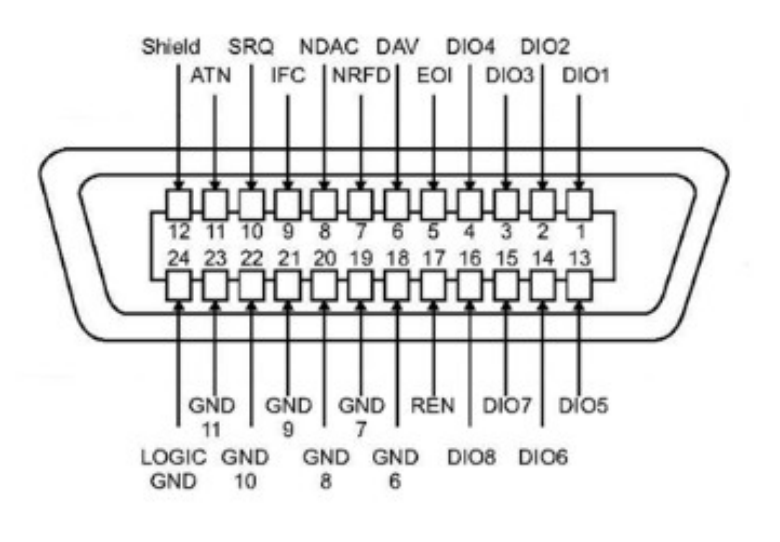

# **GPIB IEEE488 connector**

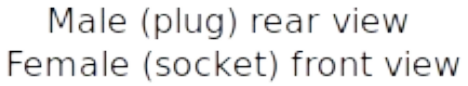

# Arduino Mega 2560 E1/E2 pinout

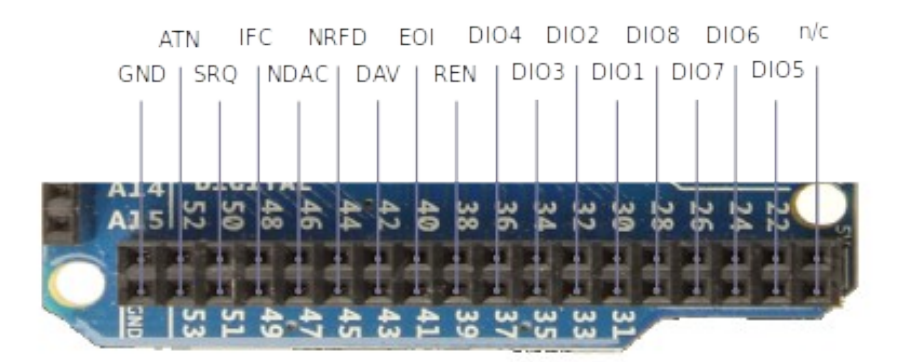

# **Appendix C – Connection and technical information for 32u4 based boards**

# *Micro Connection details:*

The pinout on the Micro is as follows:

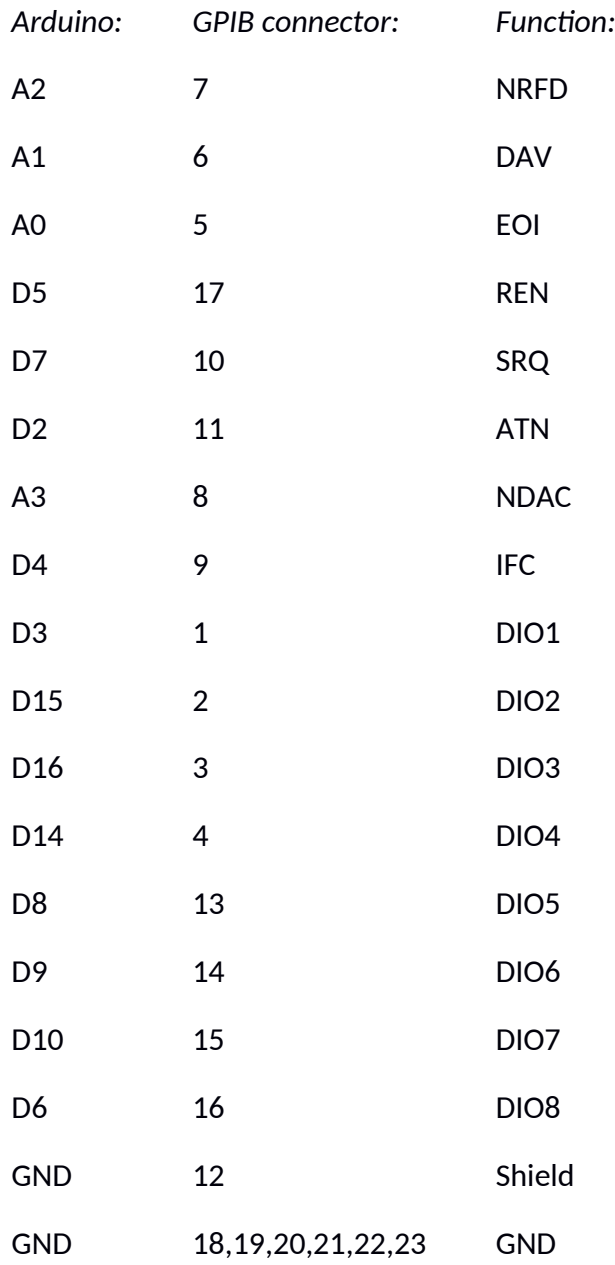

The Micro is a very small form factor board that can be adapted to fit on the back of an IEEE488 connector. The design was contributed by Artag:

https://www.eevblog.com/forum/projects/ar488-arduino-based-gpib-adapter/msg2718346/ #msg2718346

Adapter boards are available from: https://oshpark.com/shared\_projects/HrS1HLSE

# *Leonardo R3 Connection details:*

The pinout on the Leonardo R3 is as follows:

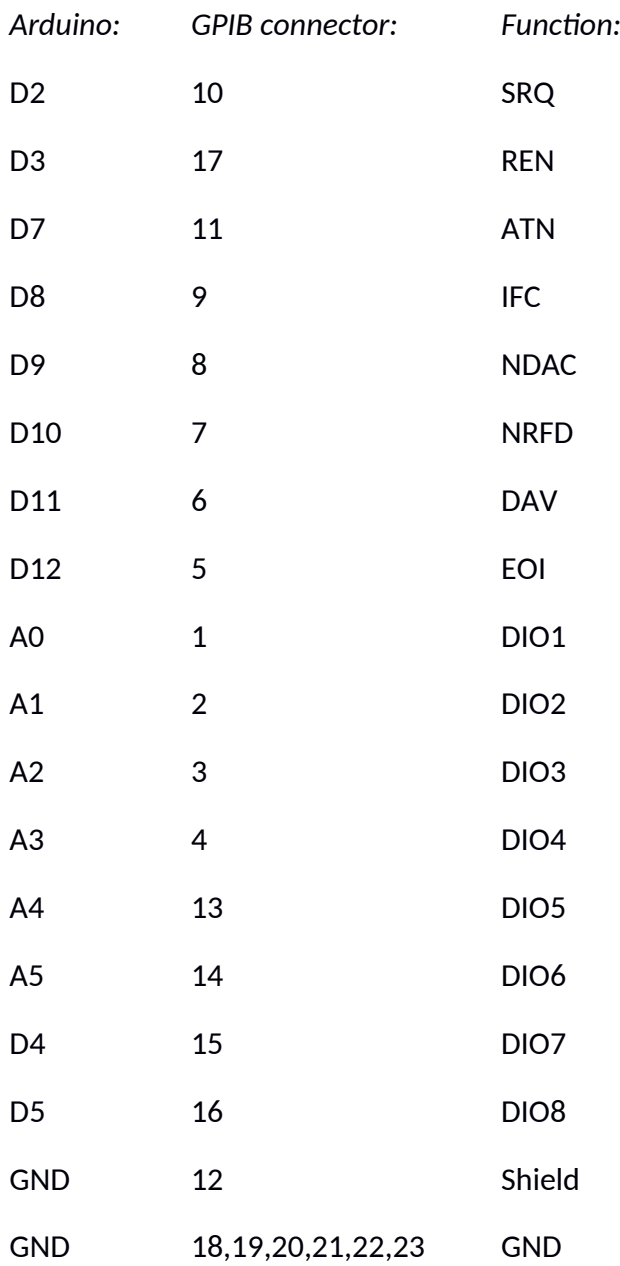

The Leonardo R3 has a similar form factor to the Uno. It uses a 32u4 MCU rather than a 328P and has a micro USB port. Instead of a CH340 UART it uses USB CDC emulated serial ports and has one separate hardware serial port available on on RX1 and TX1, whereas the Uno shares these pins with USB. It requires no modification to work with KE5FX tools. The board pin layout is the same as the Uno and the above pinout is identical to the Uno.

# **Appendix D – XDIAG command notes**

The ++xdiag command can be used to test whether individual signals are being asserted or unasserted. The command takes two parameters: mode and value. To manipulate the GPIB control signals use mode 1. For data signals use mode 0. To assert a signal/data bit, simply specify one of the values in the table below. To assert multiple signals/bits simultaneously, simply add the values of the signals to be asserted. To leave a signal un-asserted while asserting all remaining signals, subtract its value from 255. To leave multiple signals un-asserted while asserting all remaining signals, subtract their combined value from 255. Depending on which interface mode is set at the time of testing, signals will automatically revert back to either controller or device mode after 10 seconds. Please note that GPIB signals are HIGH when inactive, LOW when active.

The following two tables list the GPIB signals and the command used to assert them.

#### *Command signals:*

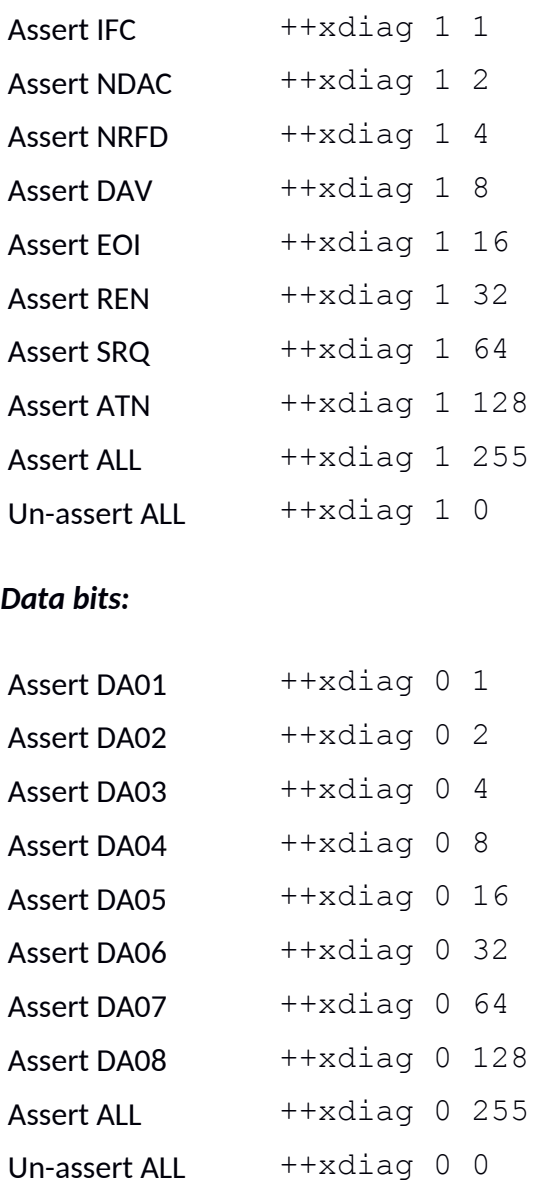